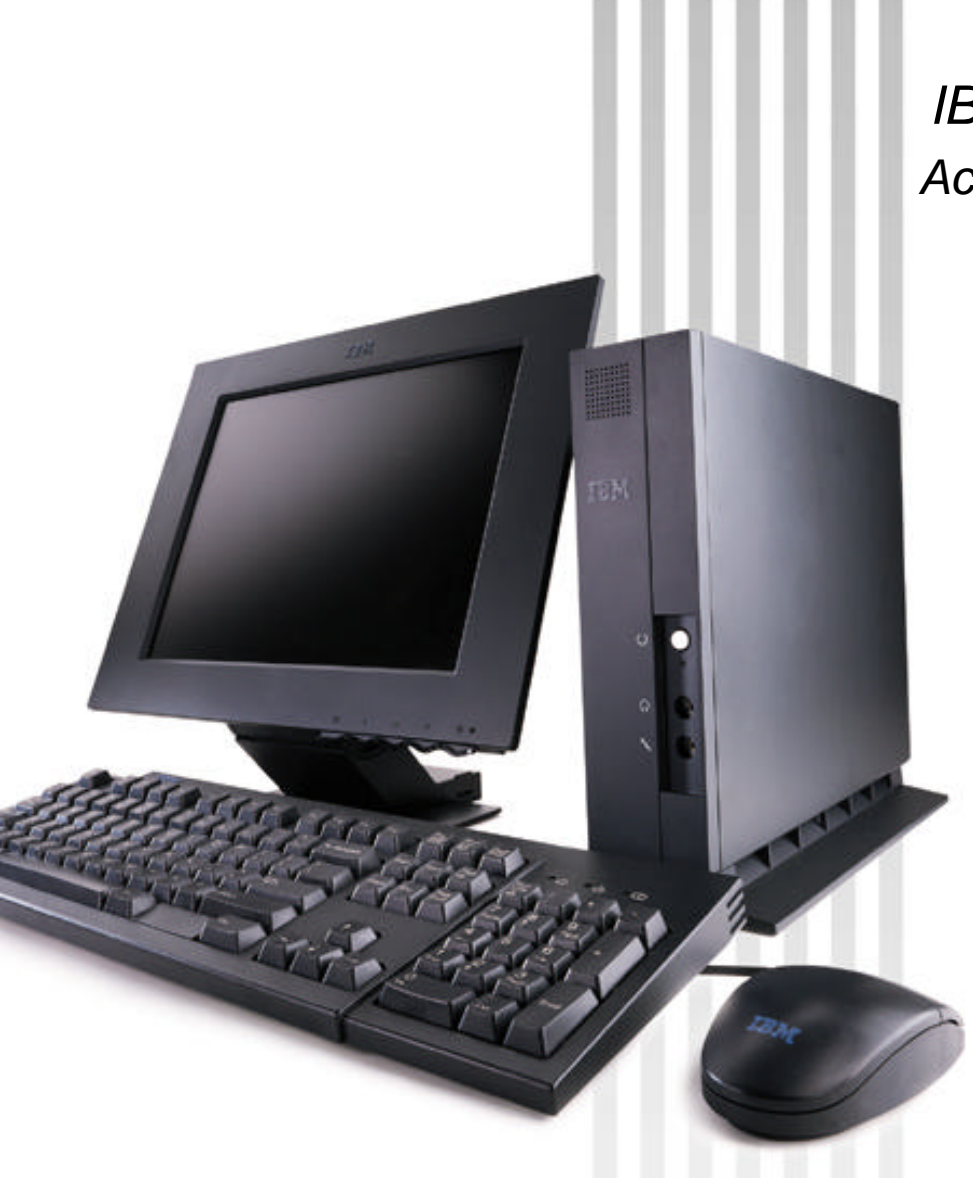

*IBM Network Station Family of Thin Clients Access for today, flexibility for tomorrow*

> **Network Station Manager V2R1 Setup Wizard for AS/400**

> > **October 29, 1999**

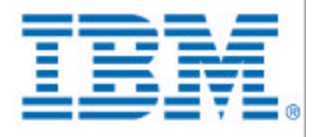

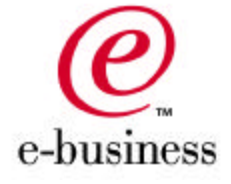

- **The wizard is a plug-in to AS/400 Operations Navigator**
- **This wizard replaces the green screen Setup Assistant**
- **Difference/Benefits of wizard over green screen Setup Assistant**
	- **NSSA**
		- Configured TCP/IP
		- Configured BOOTP
		- Could only go through this tool once
		- Green Screen

#### **Wizard**

- Configures TCP/IP
- Configures DHCP
- Can go through the wizard multiple times to create additional subnets
- $-GUI$

## **What is the AS/400 Setup Wizard? The wizard has two primary functions: TCP/IP and DHCP Configuration AS/400 Setup Wizard DHCP Configuration TCP/IP Communication Configuration PTF Checks TCP/IP Setup**

*IBM Network Station Family of Thin Clients*

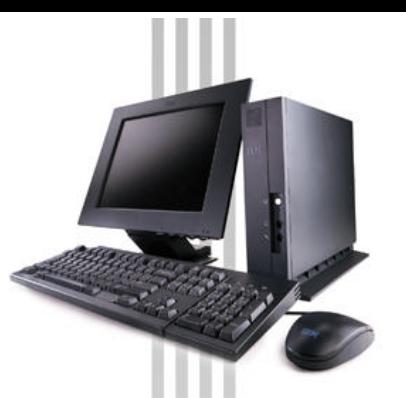

### **Initial TCP/IP Setup**

- **Sets TCP/IP host name**
- **Sets TCP/IP domain name**
- **Sets TCP/IP domain name servers**

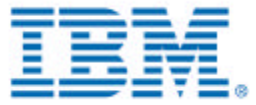

### **TCP/IP Communication Configuration**

- **Creates new token-ring/ethernet line: CRTLINETH/CRTLINTRN**
	- Varies on new line: QSYS/VRYCFG
- **Creates new Network Server Description: CRTNWSD** 
	- Varies on new network server description: QSYS/VRYCFG
- **Creates a new TCP/IP Interface: ADDTCPIFC**
- **Adds Host Table Entry: ADDTCPHTE**
- **Adds Gateways: ADDTCPRTE**
- **Adds Routes: ADDTCPRTE**

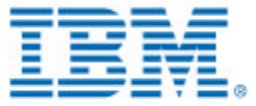

### **DHCP Configuration**

- **Disables BOOTP from auto starting: CHGBPA AUTOSTART(\*NO)**
- **Stops the BOOTP server ENDTCPSVR SERVER(\*BOOTP)**
- **Creates Required DHCP Option Templates**
- **Creates the DHCP subnet**
- **Adds bootstrap server option to subnet**
- **Adds DHCP required options to subnet**
- **Adds required DHCP classes to subnet**
- **Adds DHCP excluded address**
- **Migrates BOOTP clients to be new DHCP clients if specified**
- **Sets DHCP server to autostart: CHGDHCPA AUTOSTART(\*YES)**
- **Starts the DHCP server: STRTCPSVR SERVER(\*DHCP)**

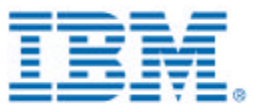

#### **Other Behind-the-Scenes configuration**

- **Sets TFTP server to autostart CHGTFTPA AUTOSTART(\*YES)**
- **Sets HTTP server to autostart CHGHTTPA AUTOSTART(\*YES)**
- **Sets Telnet server to autostart CHGTELNA AUTOSTART(\*YES)**
- **Sets system to retain server security data CHGSYSVAL SYSVAL(QRETSVRSEC) VALUE('1')**

#### **Starts TCP/IP STRTCP STRSVR(\*YES) STRIFC(\*YES)**

- Sets HTTP Server directives: WRKHTTPCFG
	- Host Name nsmHostName
	- Enable POST
	- Enable GET
	- Map /networkstationv2/admin /QYTCV2/QYTCMAIN.PGM
	- Pass /networkstationv2/\*/QIBM/ProdData/HTTP/Protect/NetworkStationV2/\*
	- Exec /QYTCV2/\* /QSYS.LIB/QYTCV2.LIB/\*
- Stop the HTTP Server ENDTCPSVR SERVER(\*HTTP)
- writes new HTTP Directives
- Start the HTTP server STRTCPSVR SERVER(\*HTTP)
- **Starts the V2R1 Network Station Login Daemon server**
	- If the V1R3 server is installed, you must stop the current server CALL QYTC/QYTCUSVR ('ENDTCPSVR ')
	- Start the V2R1 NSLD server: CALL QYTCV2/QYTCUSVR ('STRTCPSVR ')

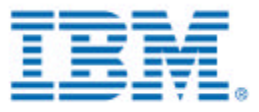

#### **PC Requirements**

- Processor: Pentium 100 MHz or greater
- Operating System: Microsoft Windows 95, NT 4.0, or 98
- Software: Client Access Express
- Memory: At least 16 MB for Windows 95/98, and 24 MB for NT

#### **Express and Service Pack 1**

- **Service Pack 1 of Client Access Express (V4R4) MUST be installed!!**
- **For information on how to order/get Client Access, check this URL: http://www.as400.ibm.com/clientaccess/caorder.htm**
- **For troubleshooting or known problems on Client Access: http://www.as400.ibm.com/clientaccess/caprob.htm**

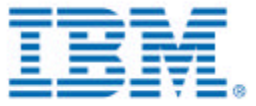

#### **Component Selection**

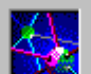

Select the components you want to add. Deselect the components you want to remove. Components already checked are currently installed.

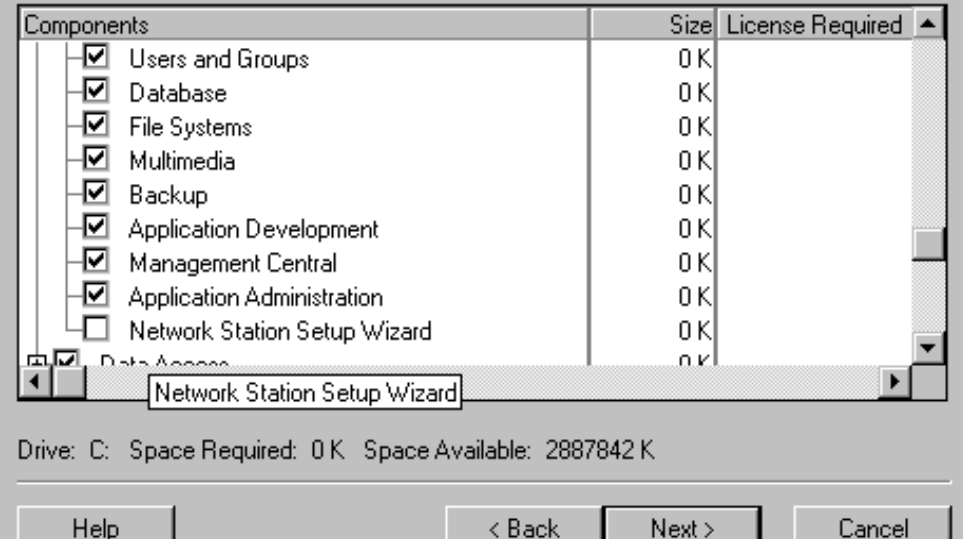

< <u>B</u>ack

<u>N</u>ext >

#### **Installing Wizard**

- **Make sure that AS/400 NetServer is "started"**
	- Open Operations Navigator
	- $-$  Expand the system
	- Expand **Network**, then **Servers**. Double-click on **TCP/IP.**
	- $-$  In the right pane, look for AS/400 NetServer and verify status is **Started**
	- If **Stopped**, right click on **AS/400 NetServer** and choose **Start**

#### **Use Client Access Express Selective Setup to install the Wizard**

- Click on your **Start** menu --> **Programs** --> **IBM AS/400 Client Access** --> **Selective Setup**
- On the Selective Setup screen, enter the following as the source directory: \\*servername*\QIBM\ProdData\NetworkStationV2\IBM.NSWizard
- At the Component Selection dialog, expand AS/400 Operations Navigator and check the box for **Network Station Setup Wizard**.

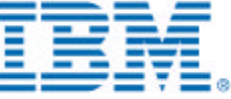

Cancel

 $\overline{\mathbf{x}}$ 

#### **Scanning for plug-ins**

- **Operations Navigator will automatically detect that a new plug-in has been installed. When you click on the AS/400 in Operations Navigator, this dialog will come up asking to re-scan the AS/400. Rescanning for plug-ins allows Operations Navigator to find out where the code should be plugged-in.**
- **If you cancel this scan, you can scan later by going to the AS/400 Properties:**
	- Right click on the system and choose **Properties**
	- Click on the Plug-ins tab and click on the **Rescan** button

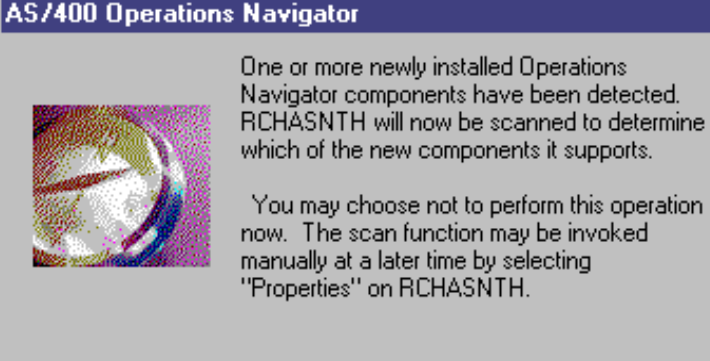

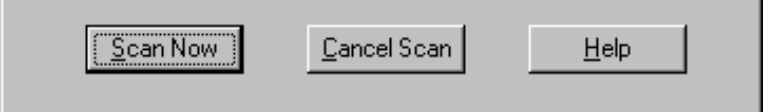

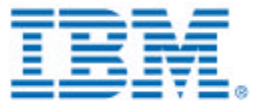

 $\vert x \vert$ 

### **Uninstalling the Wizard**

- **Use Client Access Express Selective Setup to uninstall the Wizard**
	- Click on your **Start** menu --> **Programs** --> **IBM AS/400 Client Access** --> **Selective Setup**
	- At the Component Selection dialog, expand AS/400 Operations Navigator and uncheck the box for **Network Station Setup Wizard**.

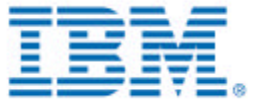

## **Starting the AS/400 Setup Wizard**

### **Operations Navigator: Add Network Stations to AS/400**

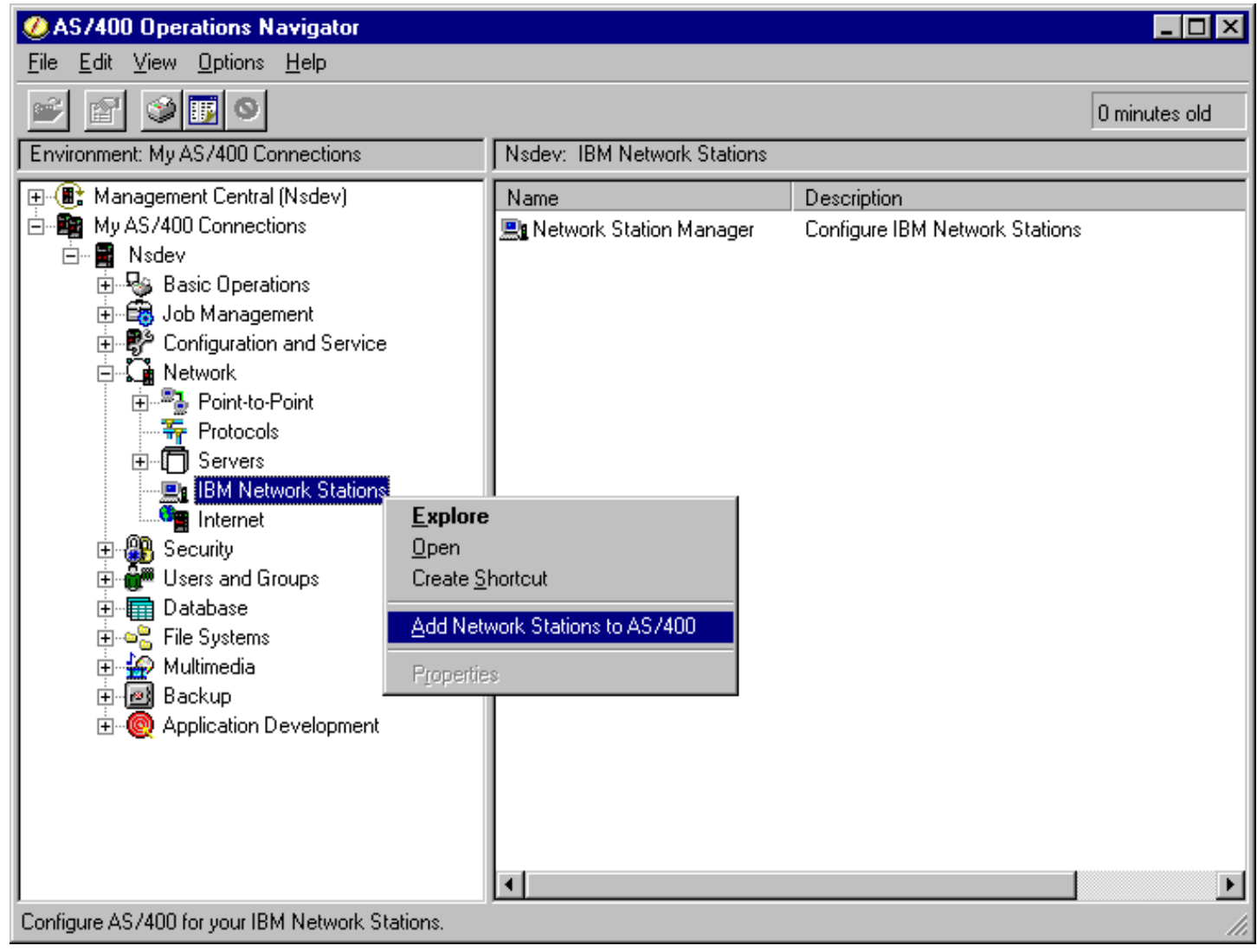

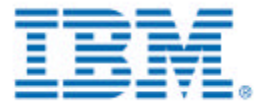

AS

#### **PTF check**

- **Checks to verify that the required PTFs are installed on the AS/400.**
- **The screen is not shown if all of the PTFs are on the AS/400**
- **The user can print the list of PTFs needed on their PC printer.**

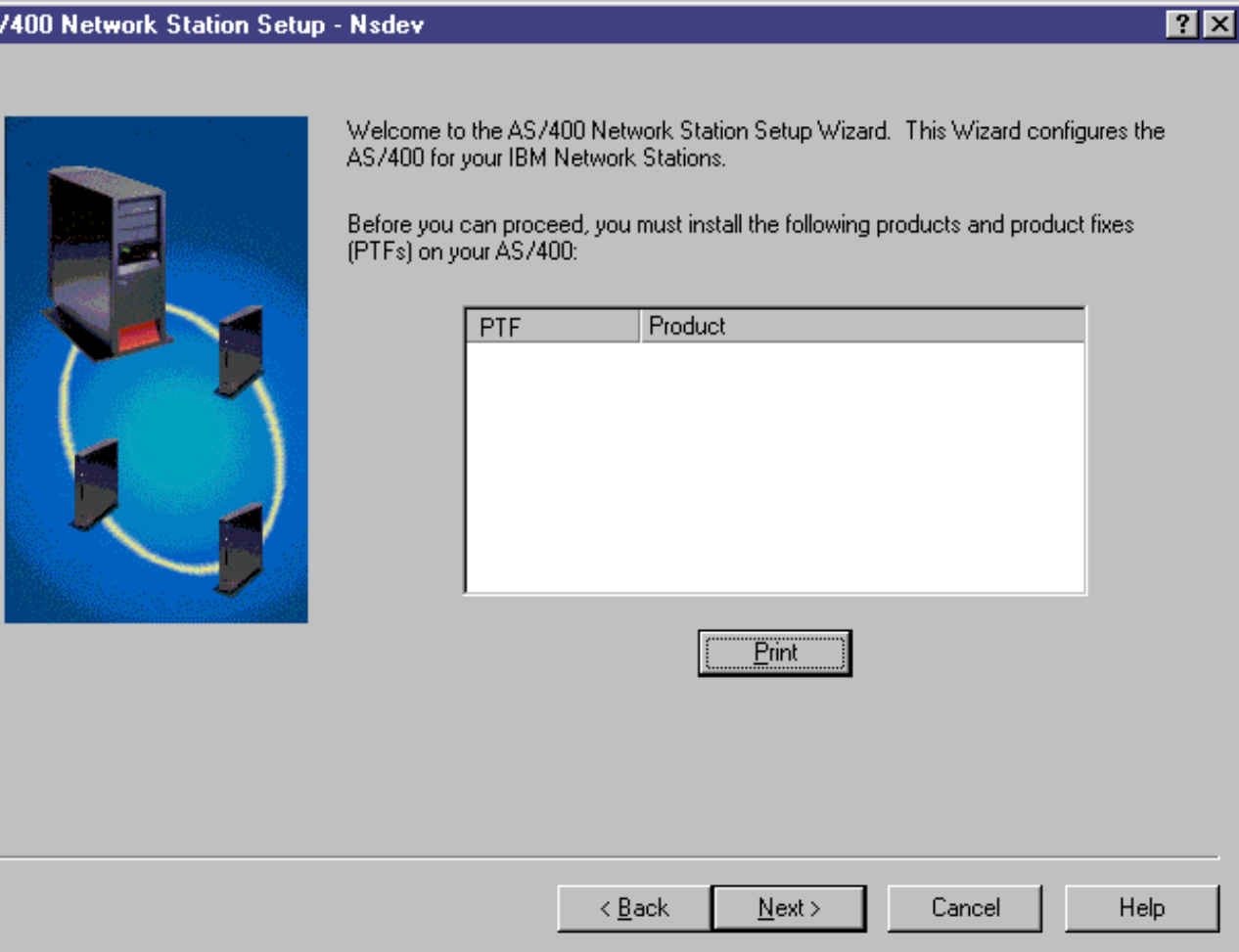

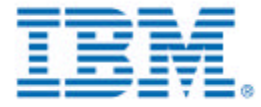

#### **Welcome**

**Includes a Planning Form button to list all of the information required to complete the wizard.**

**AS/400 Network Station Setup - Nsdev** 

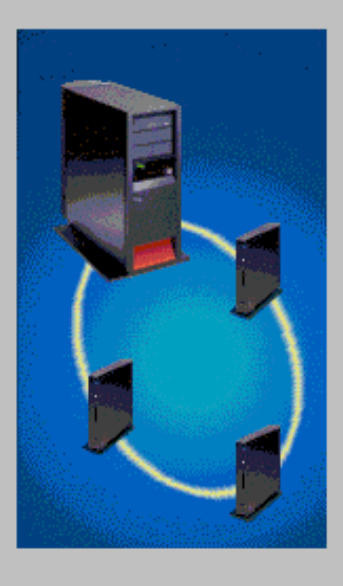

Welcome to the AS/400 Network Station Setup Wizard. This wizard configures the AS/400 for your IBM Network Stations, including TCP/IP and DHCP or BOOTP configuration for the AS/400.

After successfully completing this wizard, your Network Stations will be able to boot from this AS/400.

You can exit this wizard at any time by clicking Cancel. Press F1 to receive detailed information throughout the wizard.

Click the Planning Form button to see a list of information needed to set up your Network Stations. You should complete the Planning Form if you are unfamiliar with TCP/IP.

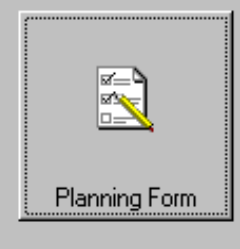

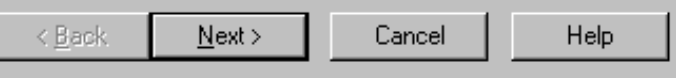

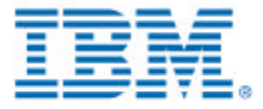

 $7x$ 

### **Planning Form**

- **Helps the user figure out what the values are for the information required by the wizard.**
- **Provides a table for the user to fill out ahead of time.**
- **The user can print the planning form on their PC printer.**

#### **Using the AS/400 Setup Wizard** Network Station Setup Wizard  $\Box$ olxi File Edit Bookmark Options Help Help Topics Back Print **Planning Form Button** Use the following tables to collect the values for your Network Station environment. For best results, print the Planning Form and keep it handy for reference and for logging your Network Station values while using the Setup Wizard. **Network Example** The following figure is an example network with four Network Stations. server.mycompany.com 192.168.1.7 Internet

192.168.1.1 Domain Name Server

192.168.1.3

192.168.1.2

SUBNET1

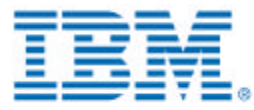

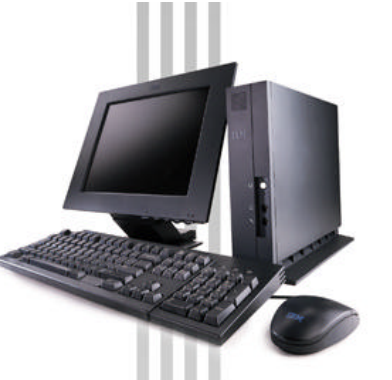

### **Initial TCP/IP Setup: host and domain name**

Configure TCP/IP - Nsdev

- **Only presented if TCP/IP has never been set up.**
- **Only presented if connected through Operations Console.**

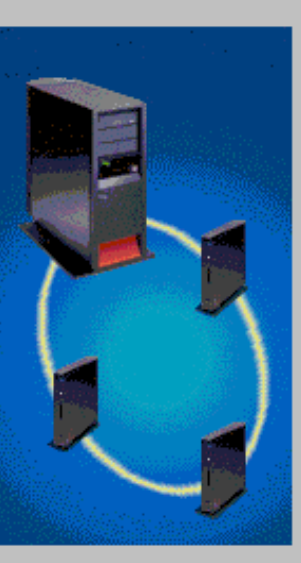

You need to configure TCP/IP on the AS/400 to set up your IBM Network Stations.

In order to configure TCP/IP, you need to enter the host and domain information for the AS/400. The host and domain names identify your AS/400 in a TCP/IP environment. Together, they are known as the fully qualified host name.

An example of a fully qualified host name is server, mycompany, com, where server is the host name and mycompany.com is the domain name.

What is the host and domain information for the AS/400?

Host name:

Domain name:

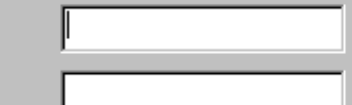

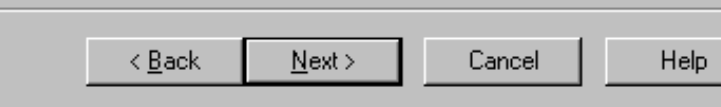

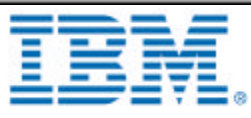

 $\overline{?}$   $\times$ 

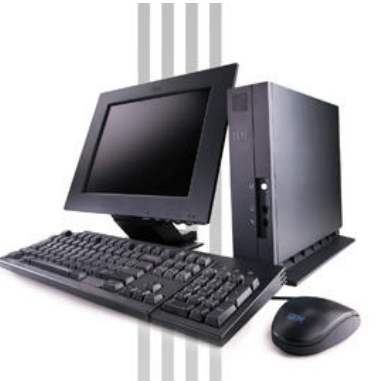

Define Domain Name Servers - Nsdev

#### $\blacksquare$  **Initial TCP/IP Setup: DNS servers**

- **POnly presented if TCP/IP has never been set up.**
- **Only presented if connected through Operations Console.**

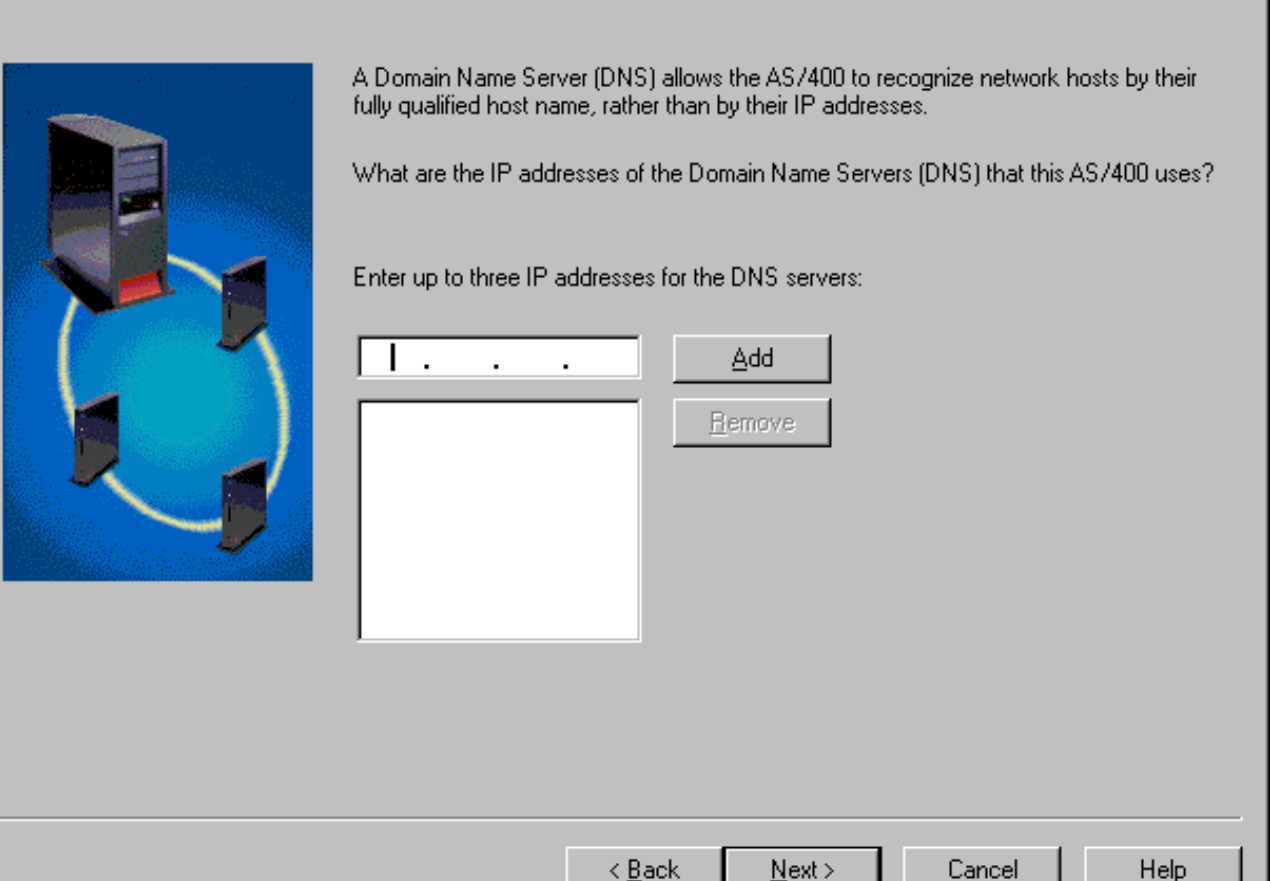

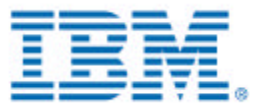

 $7x$ 

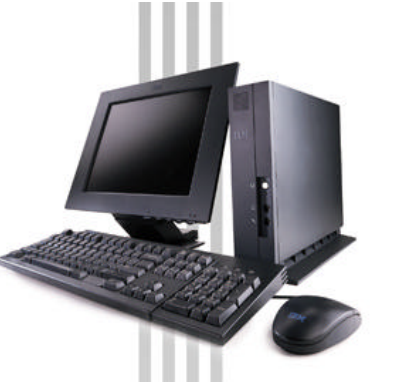

### **Specifying the range of Network Stations**

**Define Subnet - Nsdev** 

- **This range is used to determine the TCP/IP interface and to build DHCP subnet.**
- **It should include an address for the TCP/IP interface if connecting directly to the AS/400.**
- **The user can Browse to see what the valid ranges are for existing TCP/IP interfaces and DHCP subnets.**

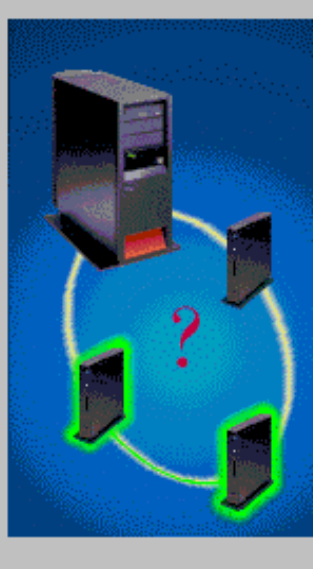

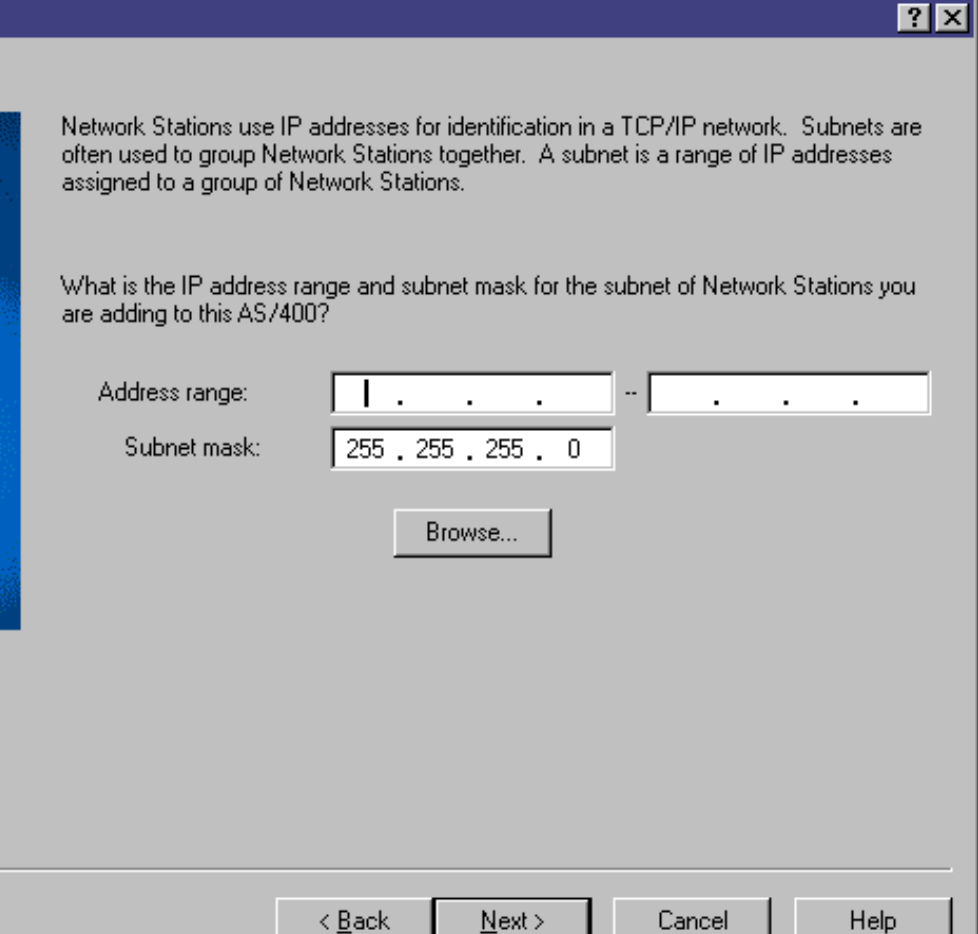

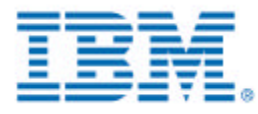

#### **Define Subnet - Nsdev**

- **Browsing the range of Network Stations**
- **The user can Browse to see what the valid ranges are for existing TCP/IP interfaces and DHCP subnets.**
- **The selected range will be copied to the panel that specifies the range of Network Stations.**

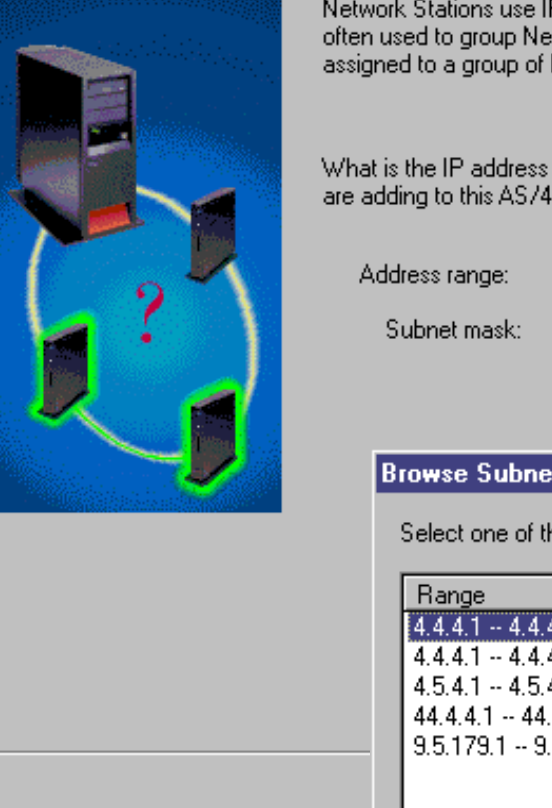

Network Stations use IP addresses for identification in a TCP/IP network. Subnets are often used to group Network Stations together. A subnet is a range of IP addresses assigned to a group of Network Stations.

What is the IP address range and subnet mask for the subnet of Network Stations you are adding to this AS/400?

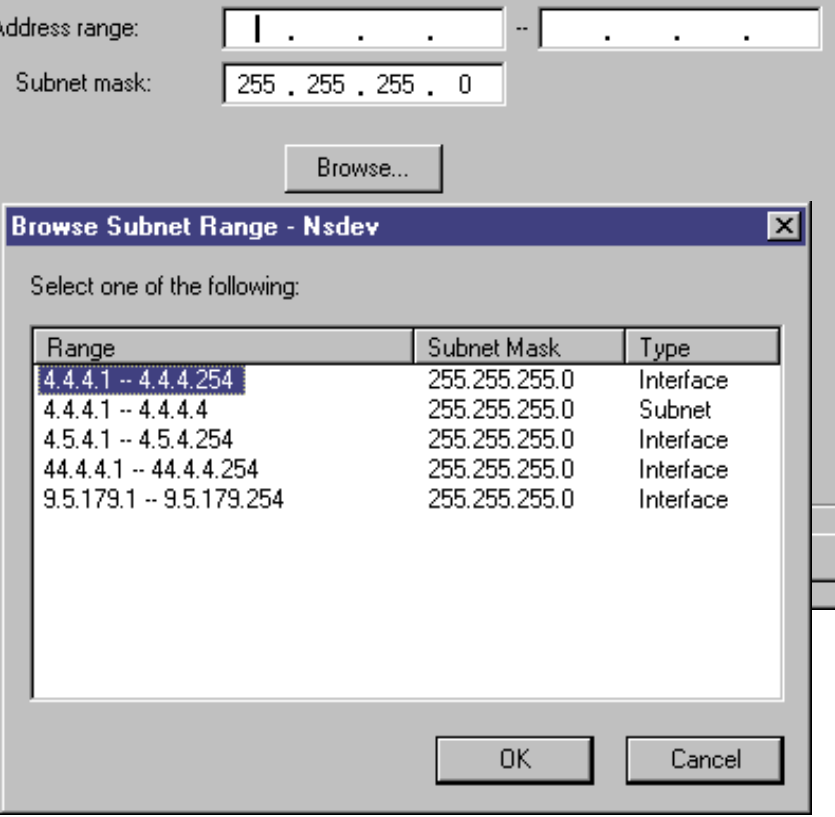

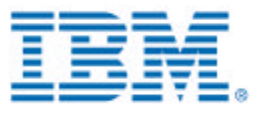

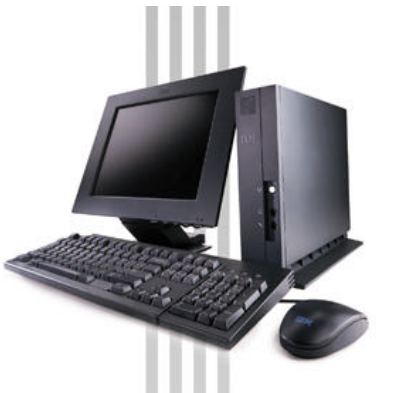

### **Specifying how the Network Stations are connected to AS/400**

Subnet Connection - Nsdev  $|7|$ x The AS/400 does not have a TCP/IP interface to communicate with the specified subnet of Network Stations. You need to add a new subnet of Network Stations to the AS/400 **Determines whether a**  This new subnet of Network Stations can either be connected directly to the AS/400 **TCP/IP interface is**  using a TCP/IP interface or connected through a router. The subnet is between the following range of IP addresses: **needed or not.**  $5.5.5.3 - 5.5.5.9$ **Through router: the wizard does not ask any**  Is the new subnet directly connected to the AS/400 or connected through a router? **questions about**   $\odot$  Direct **creating a TCP/IP**  C Through router **interface. The next panel would be to select the Start-up method. If the user selects DHCP, the Router option is**  < Back  $Next$ Help Cancel

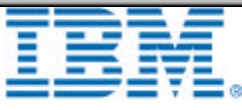

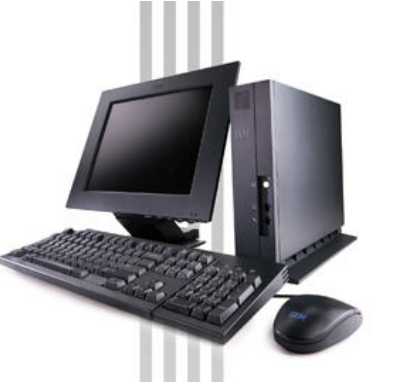

### **TCP/IP Configuration Type**

**POnly configures TCP/IP for Ethernet or Token Ring, not Twinax.**

**If one type is not available on the AS/400, it is grayed out (as Token Ring is in this example).**

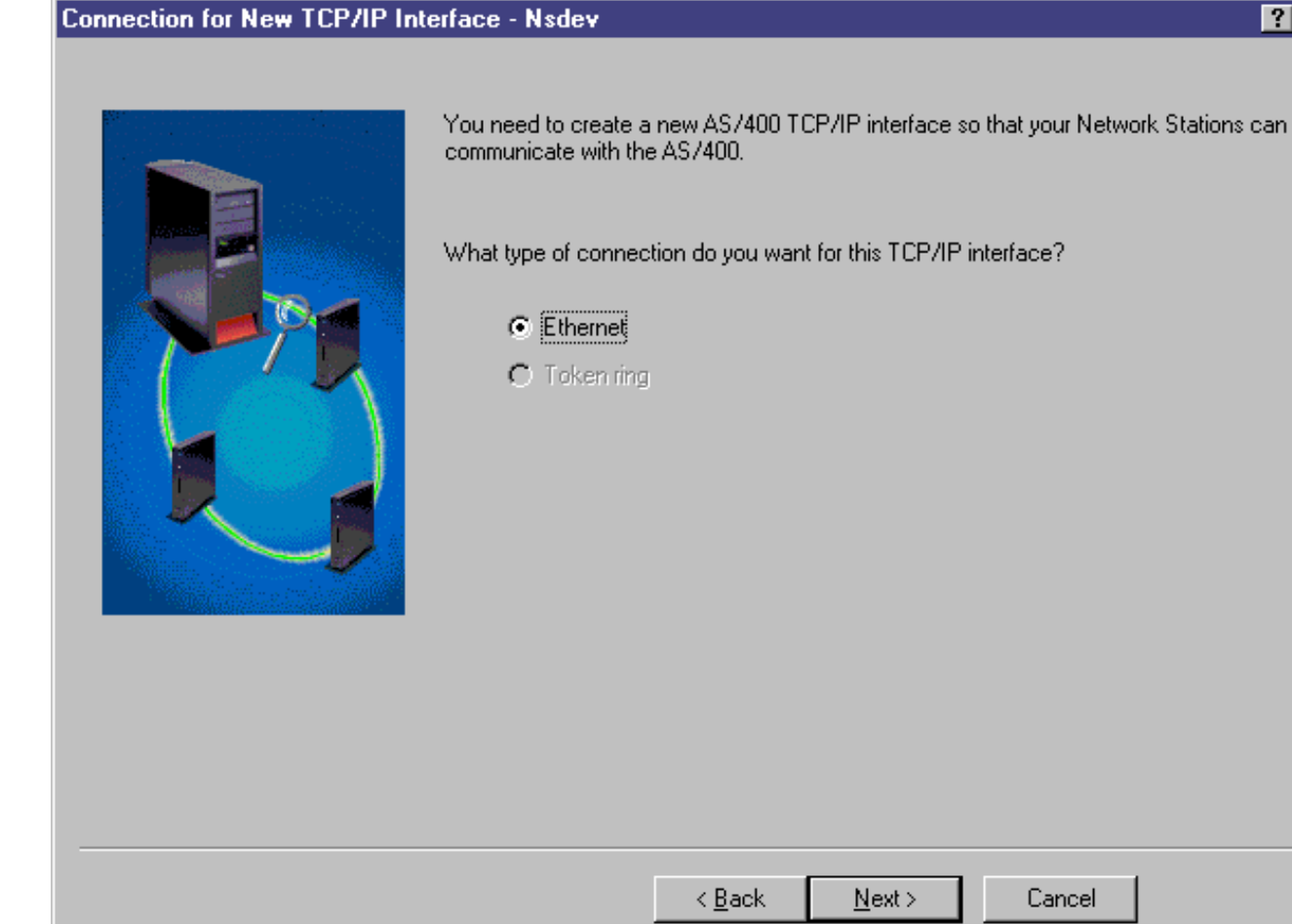

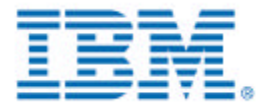

 $|?| \times$ 

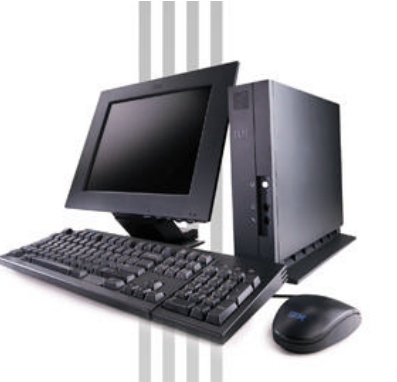

#### **TCP/IP Configuration: Line**

- **Lists all of the lines available for the TCP/IP Configuration Type previously specified.**
- **If there aren't any lines already configured, this panel is skipped and the user creates a line.**

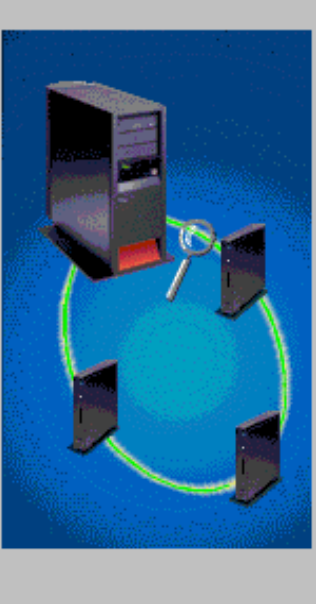

Line for New TCP/IP Interface - Nsdev

What ethernet line do you want to use for this TCP/IP interface?

#### C. Create a new ethernet line

**C** Use an existing ethernet line

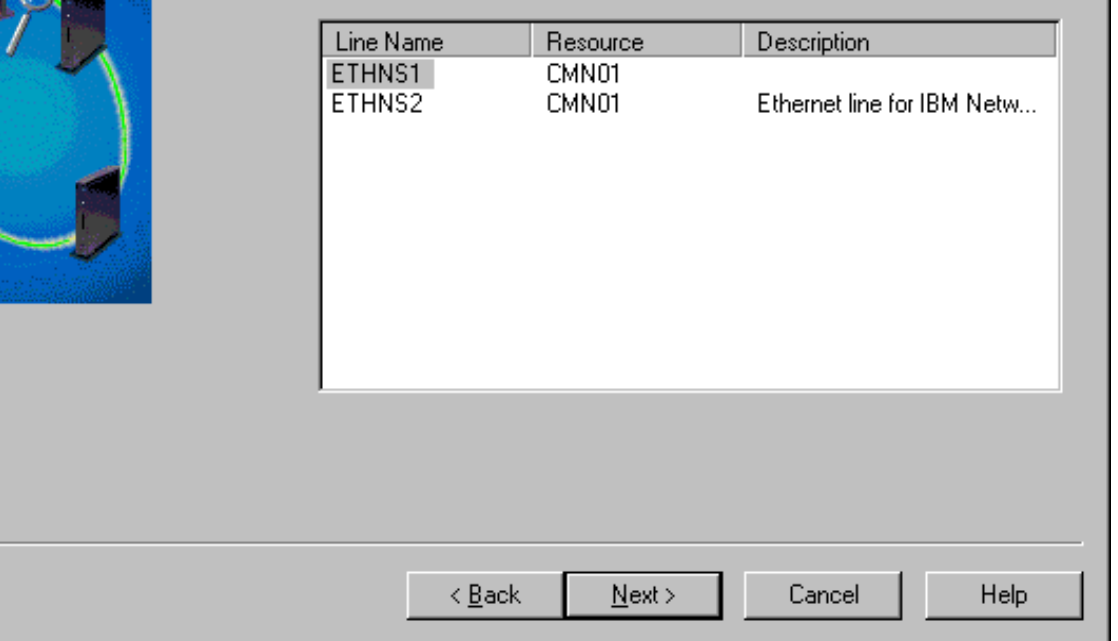

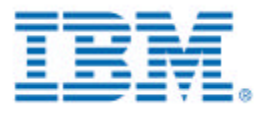

 $\overline{21} \overline{1}$ 

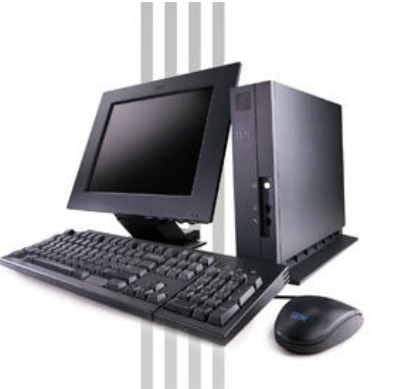

### **TCP/IP Configuration: New Line**

- **The information for creating a line is spread across two panels. The protocol and the speed are on a different panel.**
- **The user only specifies some of the basic line configuration parameters.**
- **If the wizard detects that the hardware is an Integrated Netfinity Server, the checkbox gets checked. Otherwise, the user must check it.**

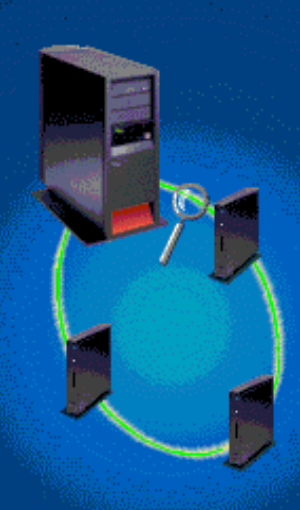

New Ethernet Line for Interface - Nsdev

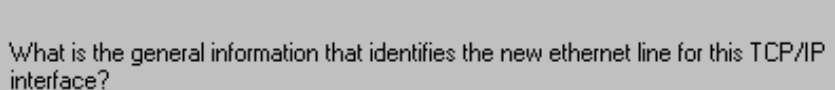

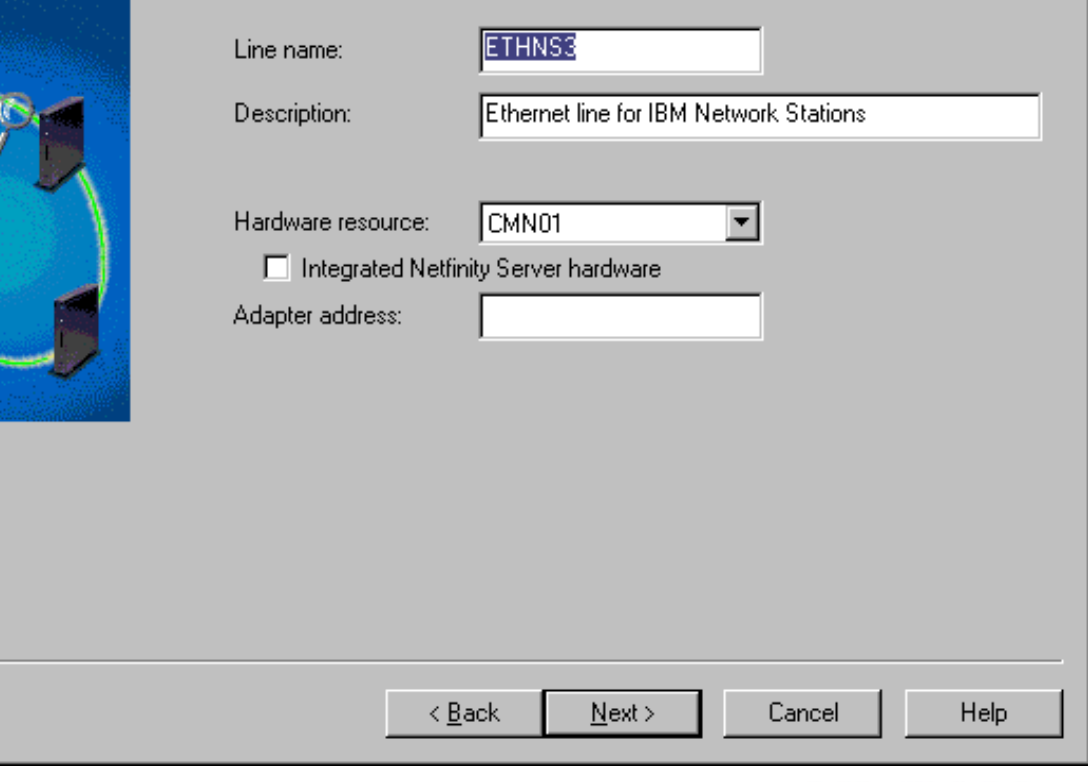

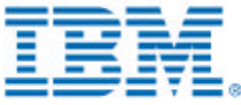

 $|?| \times$ 

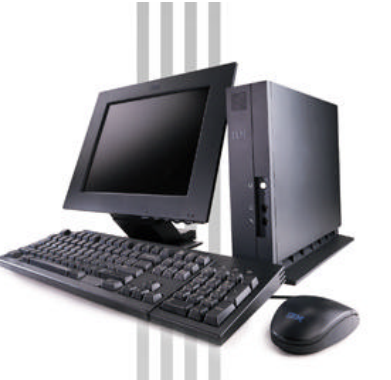

### **TCP/IP Configuration: New Line**

- **The information for creating a line is spread across two panels.**
- **The user only specifies some of the basic line configuration parameters.**

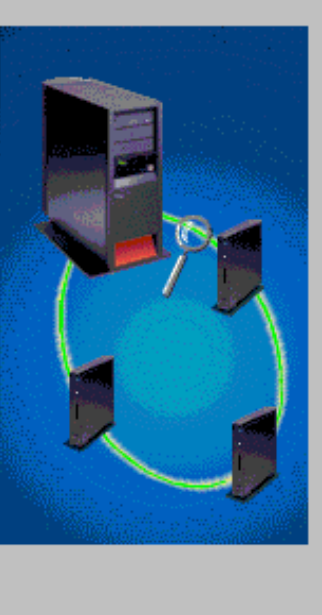

New Ethernet Line for Interface - Nsdev

What is the additional information for the new ethernet line for this TCP/IP interface?

Negotiated by hardward

1492

#### Protocol standard:

Maximum frame size:

Speed:

- G Both
	- C. Ethernet version 2
	- C IEEE 802.3

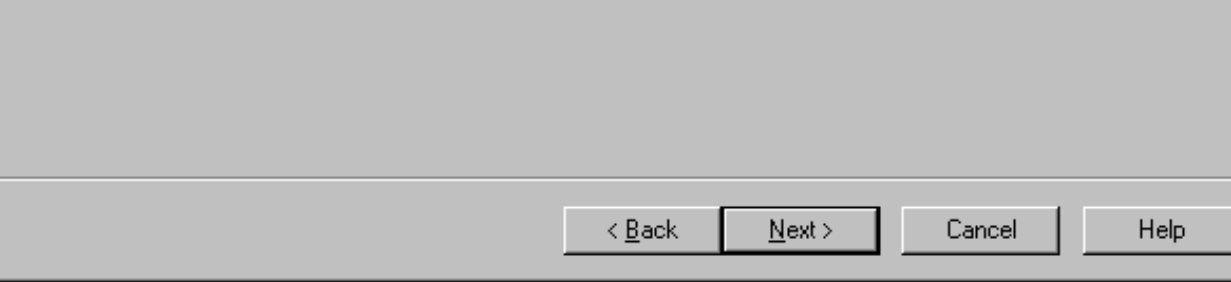

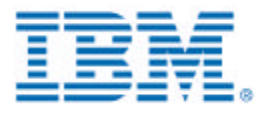

 $7K$ 

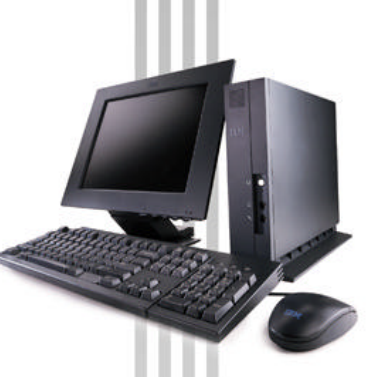

### **TCP/IP Configuration: New Line on Integrated Netfinity Server**

Network Server for Integrated PC Server - Nsdev

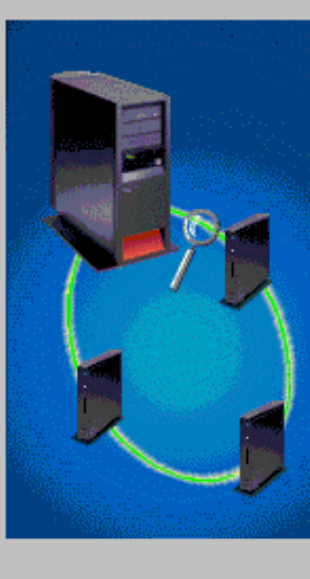

Since you chose to create a line on the Integrated PC Server, you need to create a Network Server on the AS/400. Which Network Server do you want to use for this line? Network Server name: 릒 Network Server port:  $\leq$   $\underline{B}$  ack Next > Cancel Help

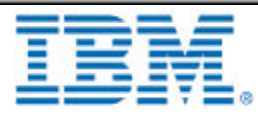

<u>निप्र</u>

- **This panel only appears if the hardware for the line was an Integrated Netfinity Server (the checkbox was checked).**
- **This panel will create the associated NWSD for the Integrated Netfinity Server.**

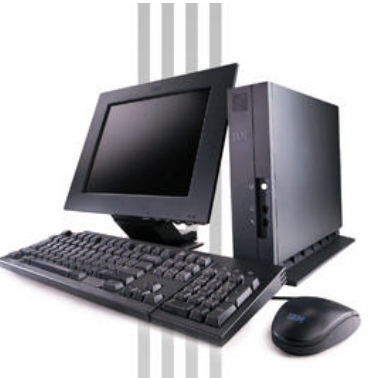

### **TCP/IP Configuration: Interface**

- **The user only specifies some of the basic interface configuration parameters.**
- **The wizard fills in the IP address by default using the 1st address in the address range previously specified by the user.**

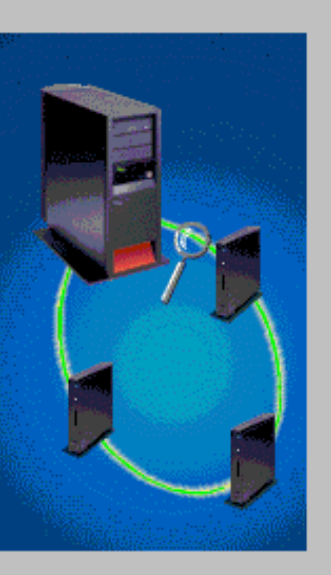

**TCP/IP Interface Settings - Nsdev** 

The IP address of the TCP/IP Interface will be the IP address of the AS/400 for the Network Stations in this subnet

What is the IP address and subnet mask for the TCP/IP interface?

IP ad

Subn

Line:

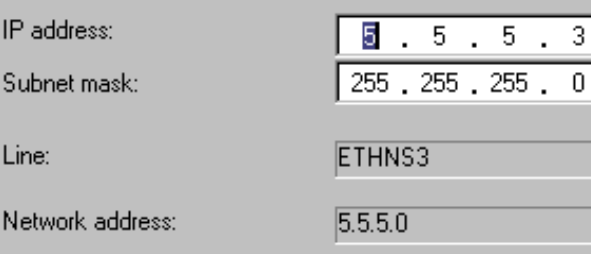

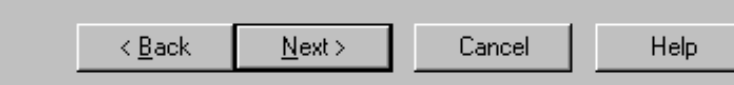

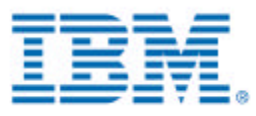

 $7x$ 

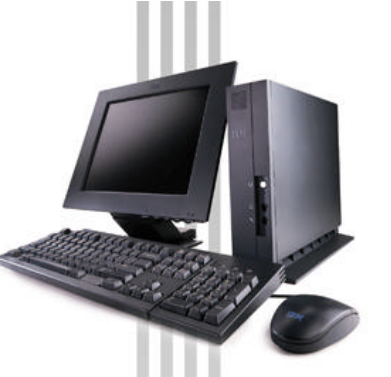

### **TCP/IP Configuration: Gateways**

**The user can add gateways by typing the IP address of the gateway in the edit field and clicking the Add button.**

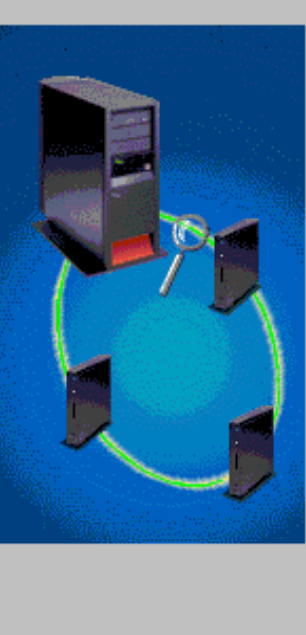

Default Gateway IP Addresses - Nsdev

The AS/400 TCP/IP interface can use gateways and routers to communicate with Network Stations on other networks.

What are the IP addresses of the default gateways that this TCP/IP interface wil be using?

#### Enter up to three additional IP addresses for the default gateways:

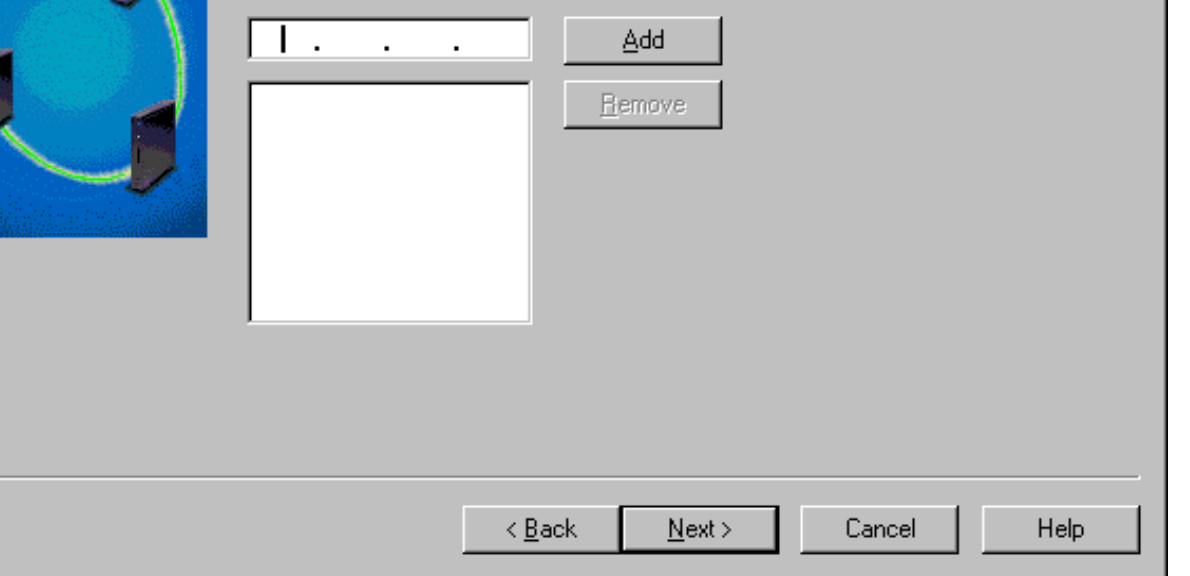

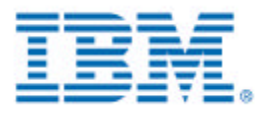

<u>शिर</u>

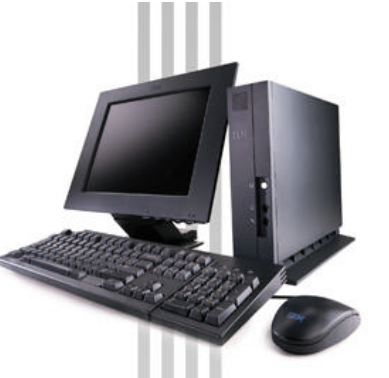

### **TCP/IP Configuration: Routers**

- **The user can specify additional network routers.**
- **By default, the selection is No -- do not set up static network routes.**

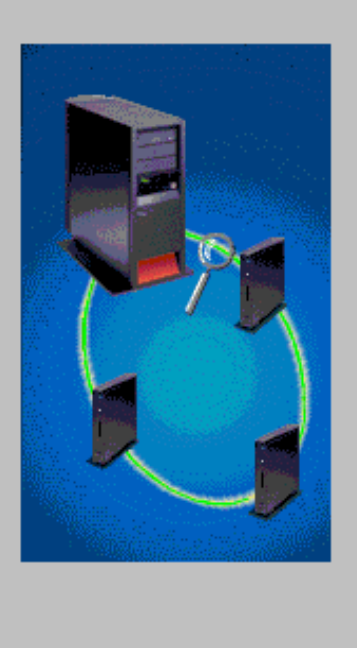

Set Up Routers for TCP/IP Interface - Nsdev

Routers are used by this TCP/IP interface to access Network Stations on a different network. Routers are used by the TCP/IP interface to access Network Stations on a different network or subnet.

Do you want to set up a static network route from this interface to another network?

Ci Yes  $C$   $\overline{Nd}$ 

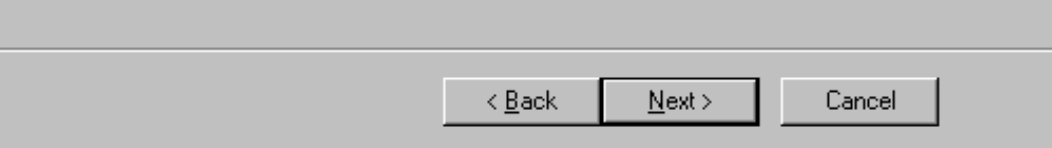

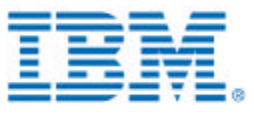

 $\overline{12}$ 

### **TCP/IP Configuration: Routers**

- **This panel is displayed only if the user selects to configure static network routes.**
- **The user adds routes by specifying the information in the edit fields and clicking the Add button. This will add the route to the table below.**
- **The gateways will be listed in the table.**

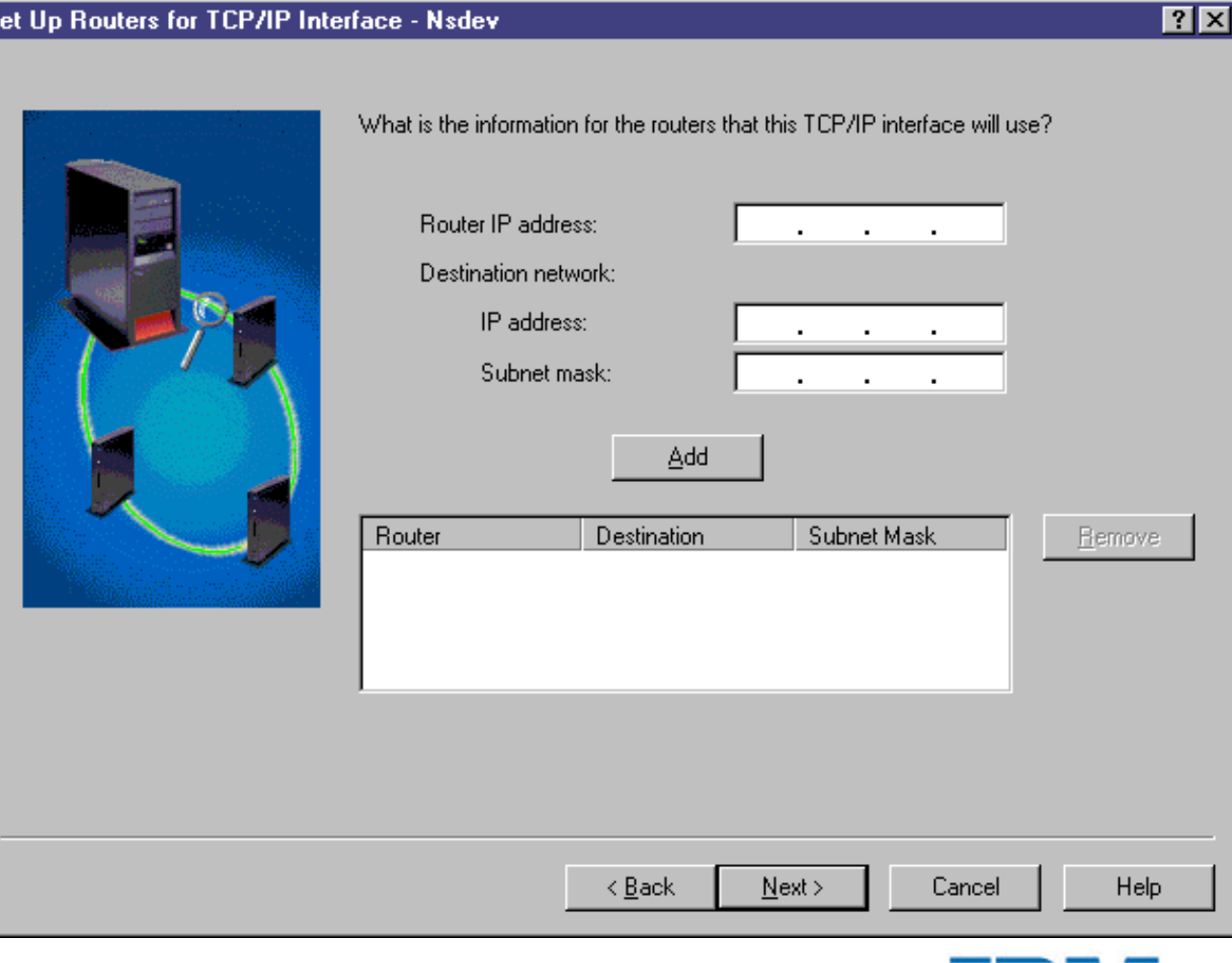

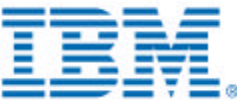

*IBM Network Station Family of Thin Clients*

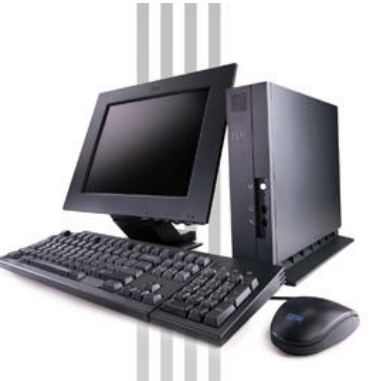

#### **Select Start-up Method**

#### **Boot Method - Nsdev**

**The wizard gives the user the choice of the three start-up (boot) methods, but will only configure DHCP for the user.**

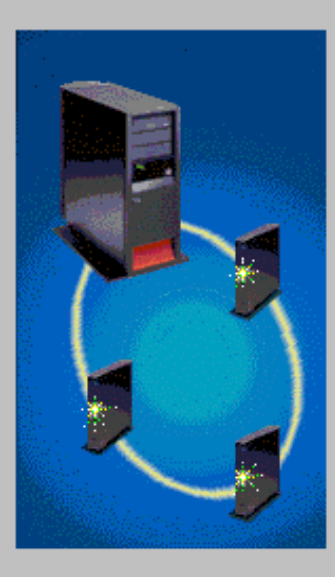

There are three available methods to start up the Network Stations on this subnet: DHCP, BOOTP, and NVRAM.

DHCP (Dynamic Host Configuration Protocol) is set up on the AS/400 and can be centrally administered for all Network Stations. The DHCP server dynamically assigns IP addresses to the Network Stations in this subnet. In addition, it delivers network information, such as the domain name and router, to each Network Station on the subnet. If you are currently using BOOTP to start up Network Stations, you should reconsider choosing DHCP for the start up method for easier administration.

BOOTP (Boot Protocol) is set up on the AS/400 and can be centrally administered for all Network Stations. The BOOTP server requires that all Network Stations are added individually to the BOOTP configuration. The IP addresses are not dynamically assigned to the Network Stations.

NVRAM is set up on each Network Station in the subnet. If you choose NVRAM, you will need to go to each Network Station in the subnet and configure the NVRAM beforethe Network Stations can start up from the AS/400.

What method do you want to use to start up the Network Stations?

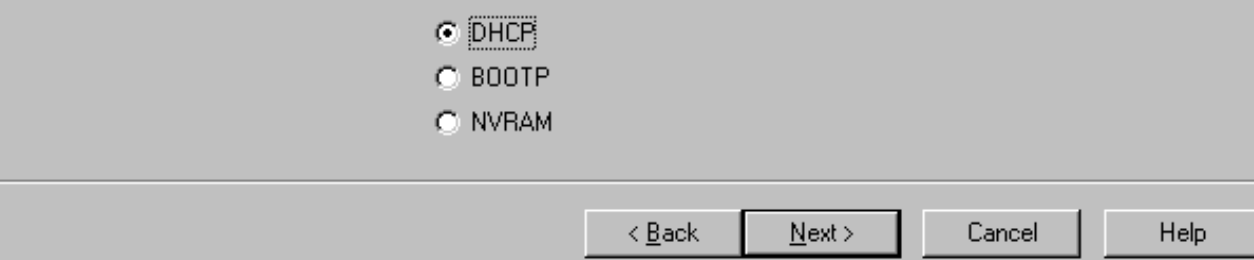

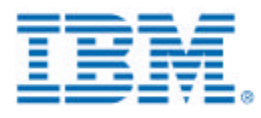

 $|?| \times$ 

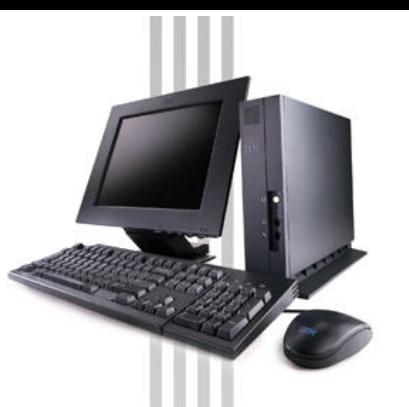

#### **Start-up Method: NVRAM**

AS/400 Network Station Setup Summary - Nsdev

#### $|?| \times$

- **This panel is only displayed if the user selects NVRAM as their start-up method.**
- **The user must consult the manual to configure NVRAM. The wizard does not guide them through this option.**
- **When the user clicks Finish, it will perform what is displayed in the list. The user can click Details to see more details about what will happen.**

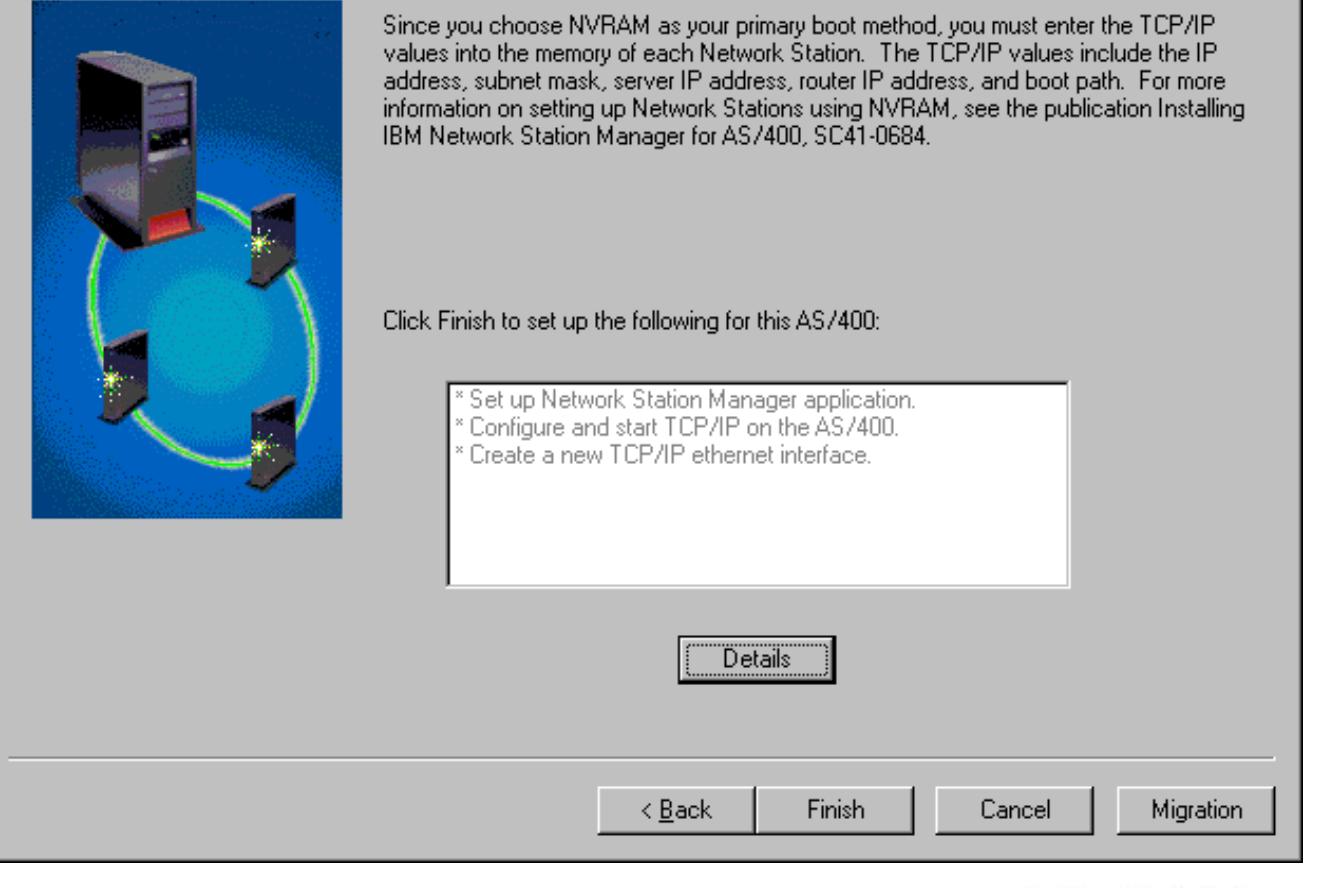

*IBM Network Station Family of Thin Clients*

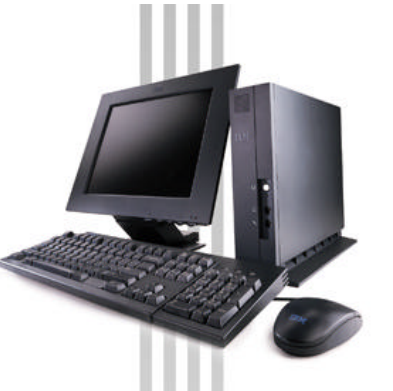

#### **Start-up Method: BOOTP**

- AS/400 Network Station Setup Summary Nsdev
- **This panel is only displayed if the user selects BOOTP as their start-up method.**
- **The user must consult the manual to configure BOOTP. The wizard does not guide them through this option.**
- **When the user clicks Finish, it will perform what is displayed in the list. The user can click Details to see more details about what will happen.**

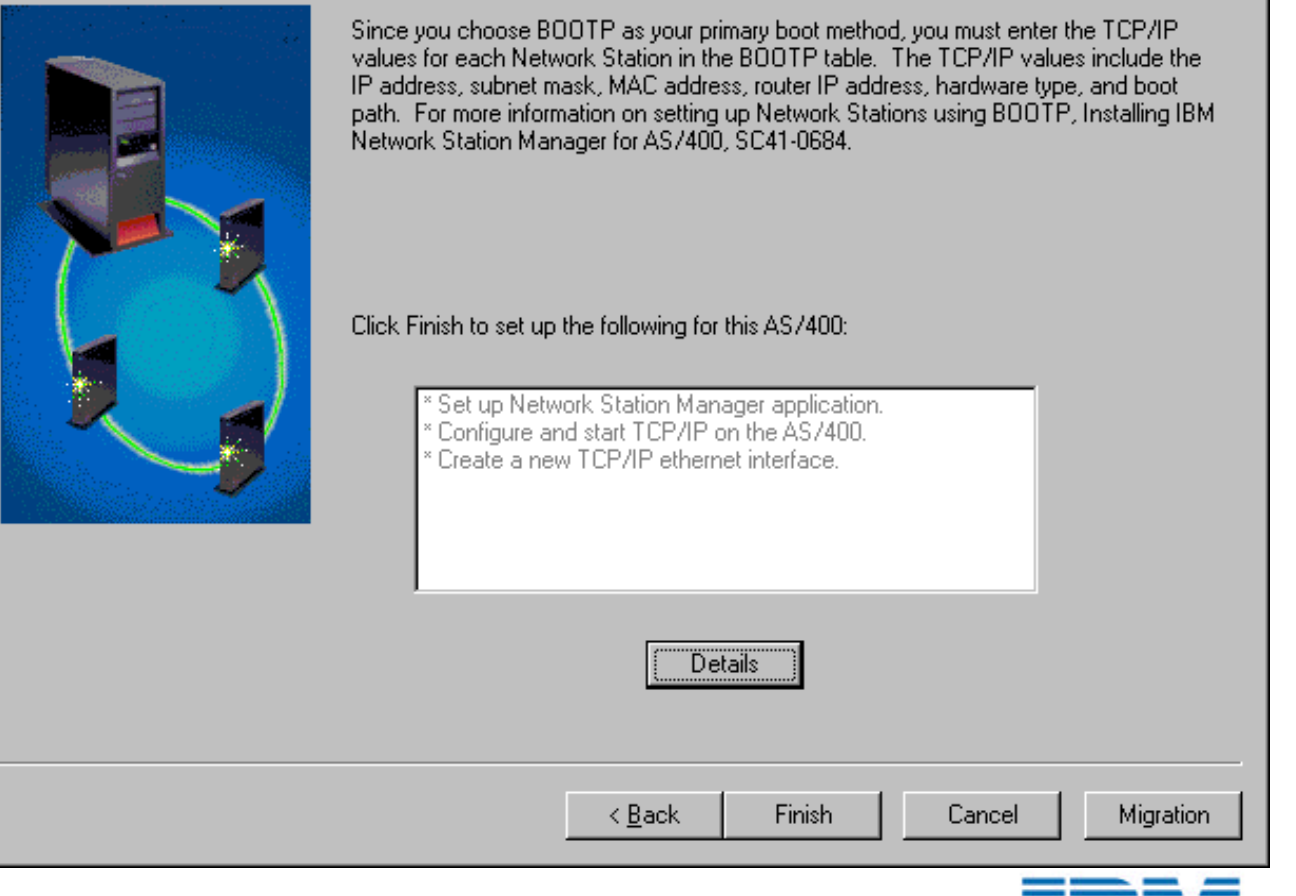

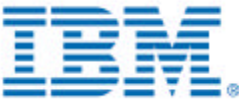

 $\overline{?}$   $\times$ 

### **DHCP: Migrate BOOTP clients**

**7 × Configure DHCP Server - Nsdev** You need to configure the DHCP server on the AS7400 so that you can add the Network Stations in this subnet Currently, the BOOTP server is configured on this system. The BOOTP server cannot **This panel is only**  run at the same time as the DHCP server. Therefore, you need to disable the BOOTP server on the AS/400 and configure the DHCP server. **displayed if the user selects DHCP as their**  To continue supporting your BOOTP clients, you should migrate the BOOTP. configuration to DHCP. If you migrate the BOOTP configuration to DHCP, your BOOTP **start-up method.**  clients will not be affected by this change of service. **This panel allows user**  Do you want to migrate the BOOTP configuration to DHCP? **to migrate their BOOTP**   $\odot$  Yes **entries into DHCP.**   $C$  No. **These BOOTP entries will become DHCP clients. The wizard does NOT change anything about the BOOTP**  Cancel Help

< Back

 $Next$ 

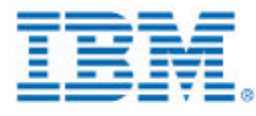

*IBM Network Station Family of Thin Clients*

**information when** 

**migrating.**

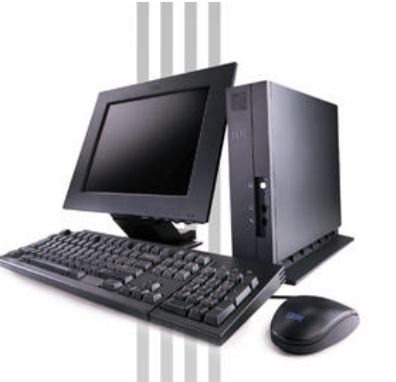

#### **DHCP: Options**

**Configure DHCP Server - Nsdev** 

- **This panel is only displayed if the user selects DHCP as their start-up method.**
- **This information is saved as Options for the subnet that the wizard is creating.**
- **The Router is required only if the user selects that the range is connecting to the AS/400 through a router.**

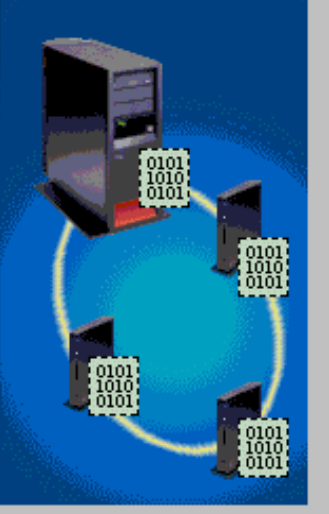

The AS/400 DHCP server dynamically assigns IP addresses to the Network Stations on this subnet. In addition, it delivers network information, such as the domain name and router, to each Network Station in this subnet.

What is the information you want to deliver to the Network Stations in this subnet? This information will be used by the Network Stations to communicate with the AS/400 and other Network Stations

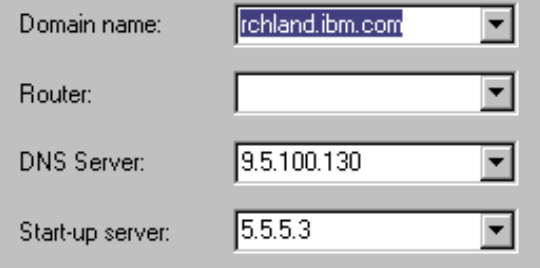

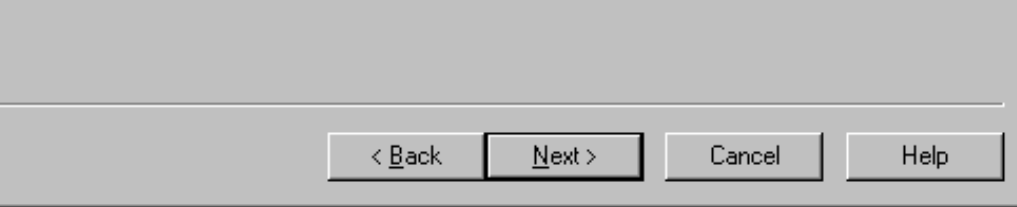

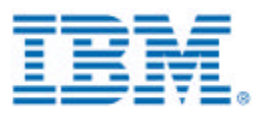

 $\overline{?}$ 

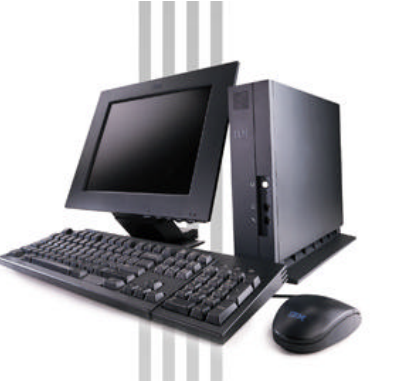

**Configure DHCP Server - Nsdev** 

#### **DHCP: Excluded clients**

- **This panel is only displayed if the user selects DHCP as their start-up method.**
- **The user can specify IP addresses that will be excluded in the DHCP subnet.**
- **By default, the Interface, gateways, and routers are displayed in the list.**

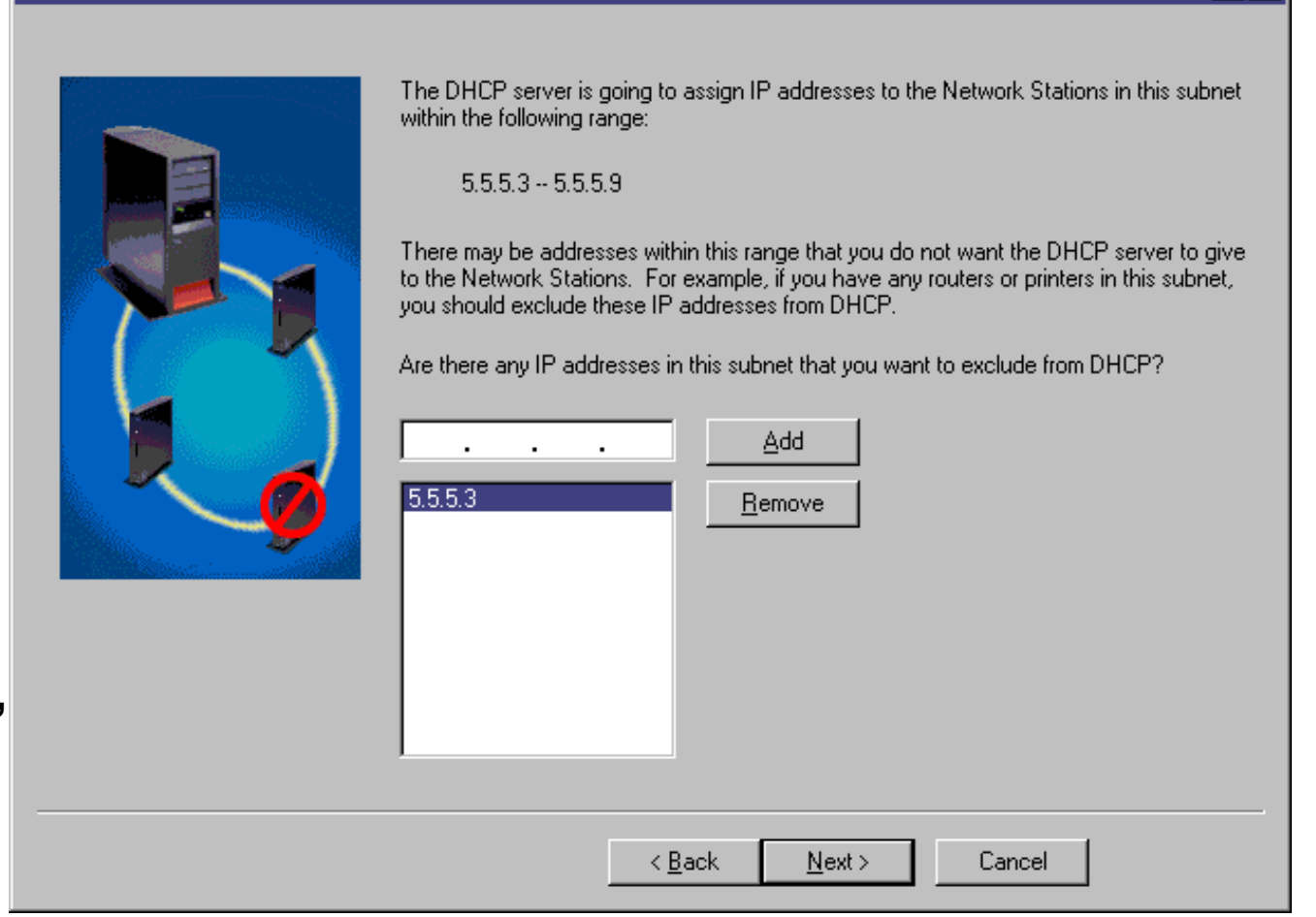

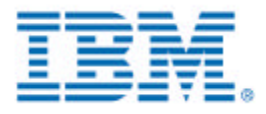

 $7x$ 

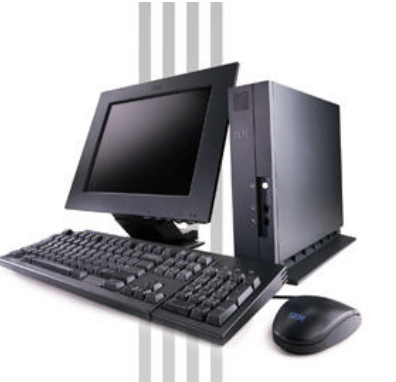

Add Network Stations to AS/400 DHCP Server - Nsdev

#### **DHCP: Static Clients**

- **This panel is only displayed if the user selects DHCP as their start-up method.**
- **The user can optionally add static clients to the DHCP subnet (to work similar to a BOOTP configuration)**
- **By default, the selection is No -- do not add static clients.**

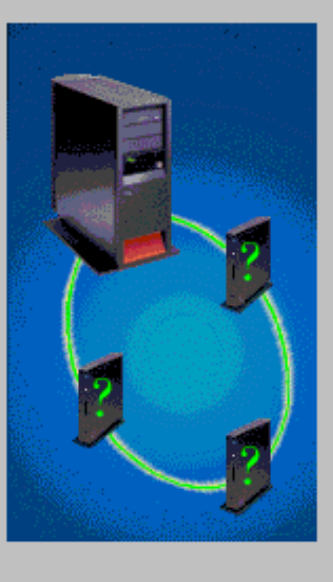

The AS/400 DHCP server will dynamically assign IP addresses to the Network Stations in this subnet within the following range:

 $5553 - 5559$ 

You may want to set up some of the Network Stations in this subnet to receive a defined IP address rather than a dynamic address. For example, if the Network Station is directly attached to a printer, you should specify a defined IP address for the Network **Station** 

Do you have any Network Stations in this subnet which will receive a defined IP address?

 $C$  Yes  $\subset \overline{\mathbb{N}}$ 

> < Back Next >

Cancel

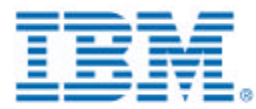

 $|?|X$ 

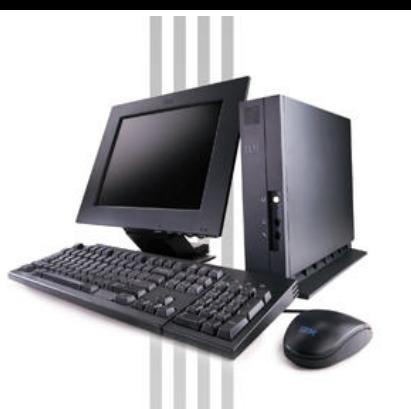

#### **DHCP: Static Clients**

- **This panel is only displayed if the user selects DHCP as their start-up method and they selected to create static clients.**
- **The user adds clients by specifying the information in the edit fields and clicking the Add button. This will add the client to the table below.**

#### **Known Problem: incorrect MAC address checking**

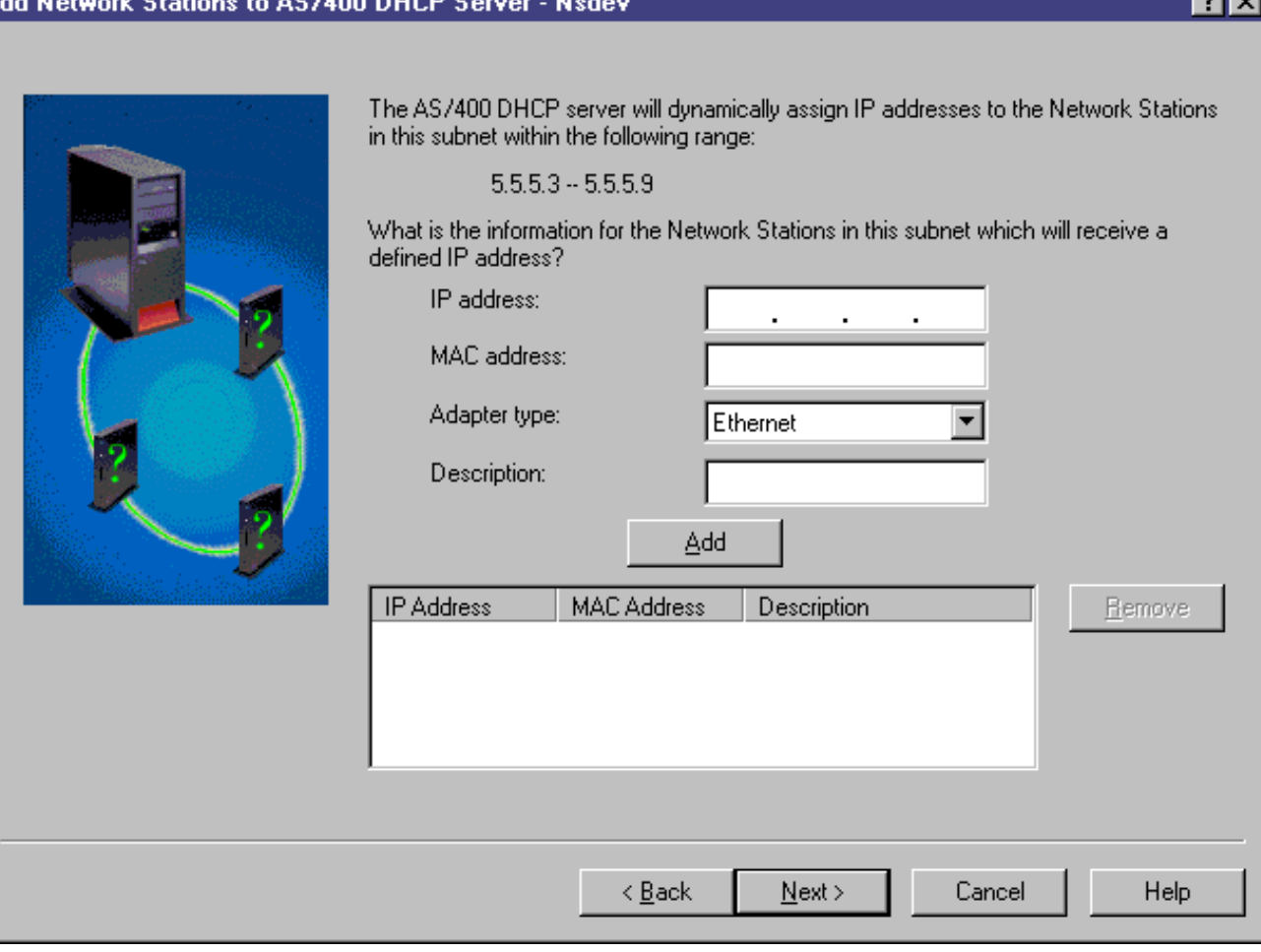

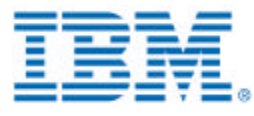

का ज

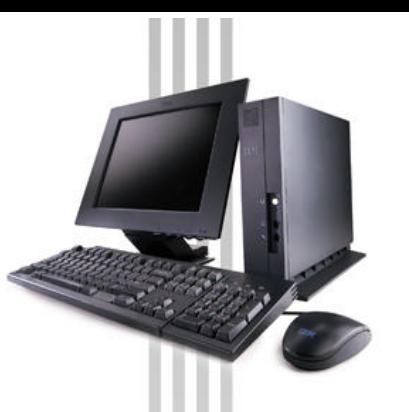

#### **Summary Panel**

**This panel is only displayed if the user selects DHCP as their start-up method.** 

**When the user clicks Finish, it will perform what is displayed in the list. The user can click Details to see more details about what will happen.** 

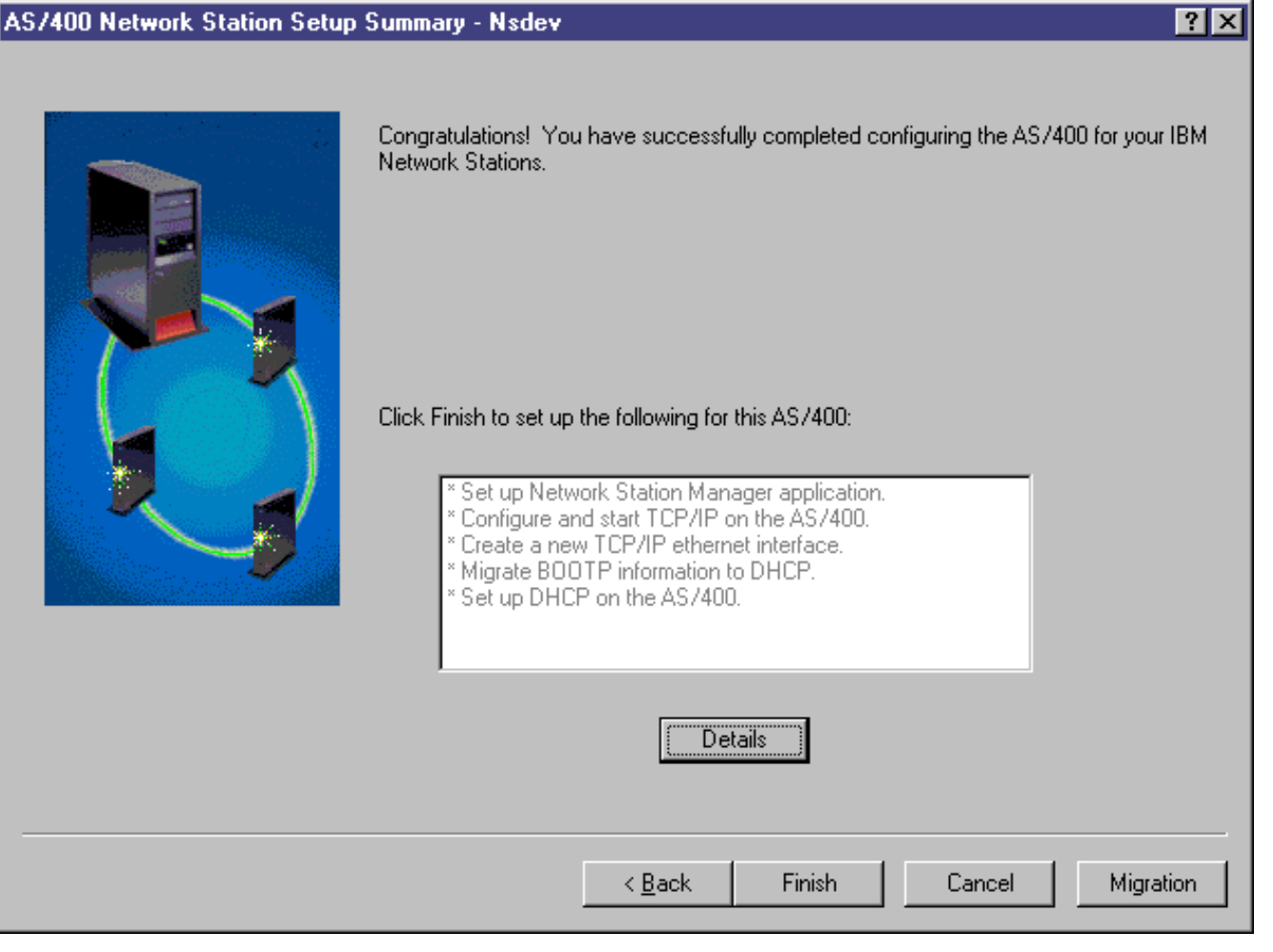

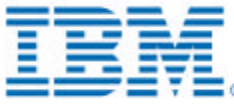

#### **Summary Panel -- Details**

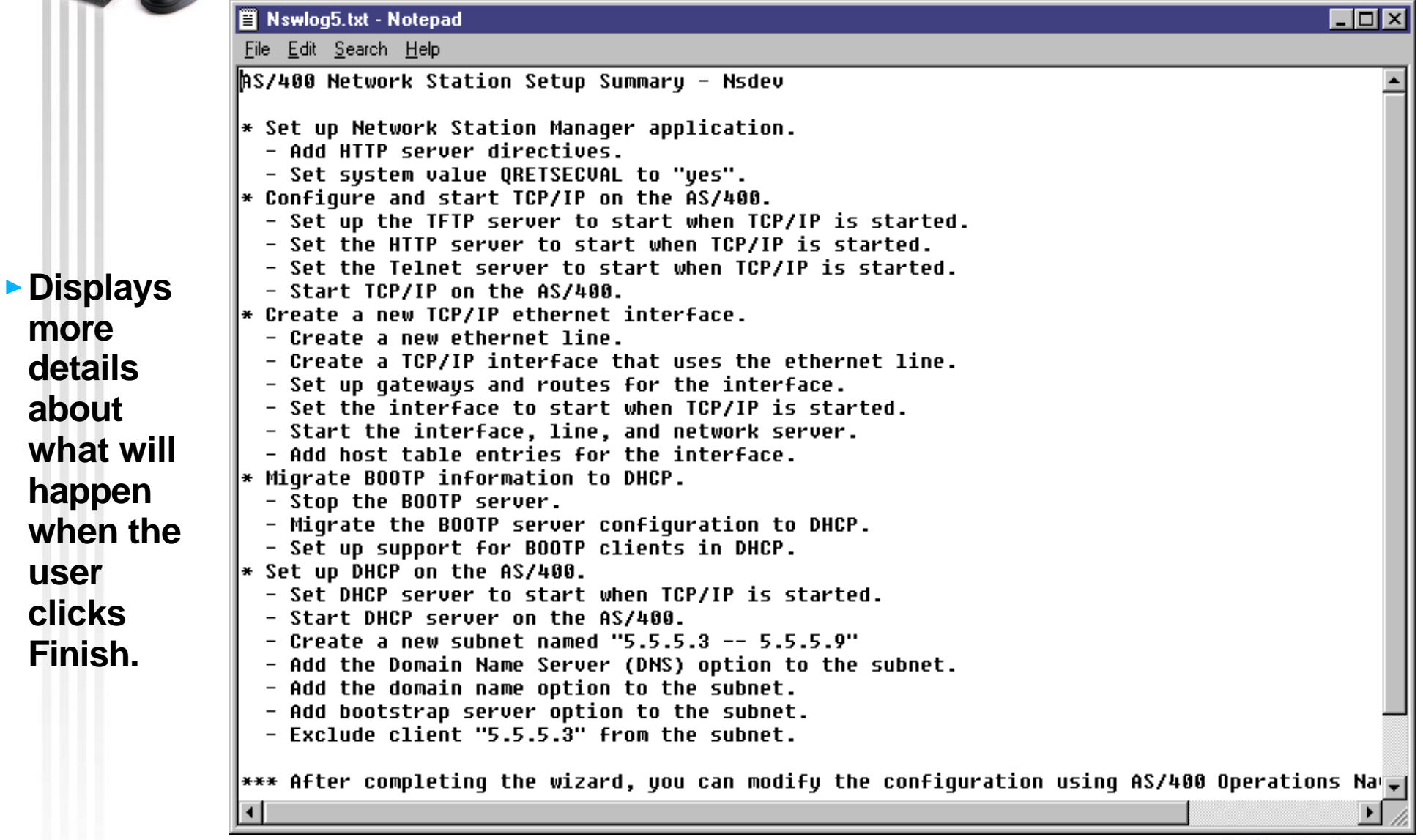

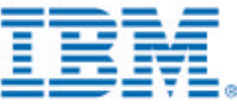

Configure the AS/400 for Your IBM Network Stations - Nsdev

#### **Verification**

- **This panel lists all of the configuration steps that the wizard is performing.**
- **If the step fails, the result is shown as Failed.**

#### **Click on the Help button for recovery information is something fails.**

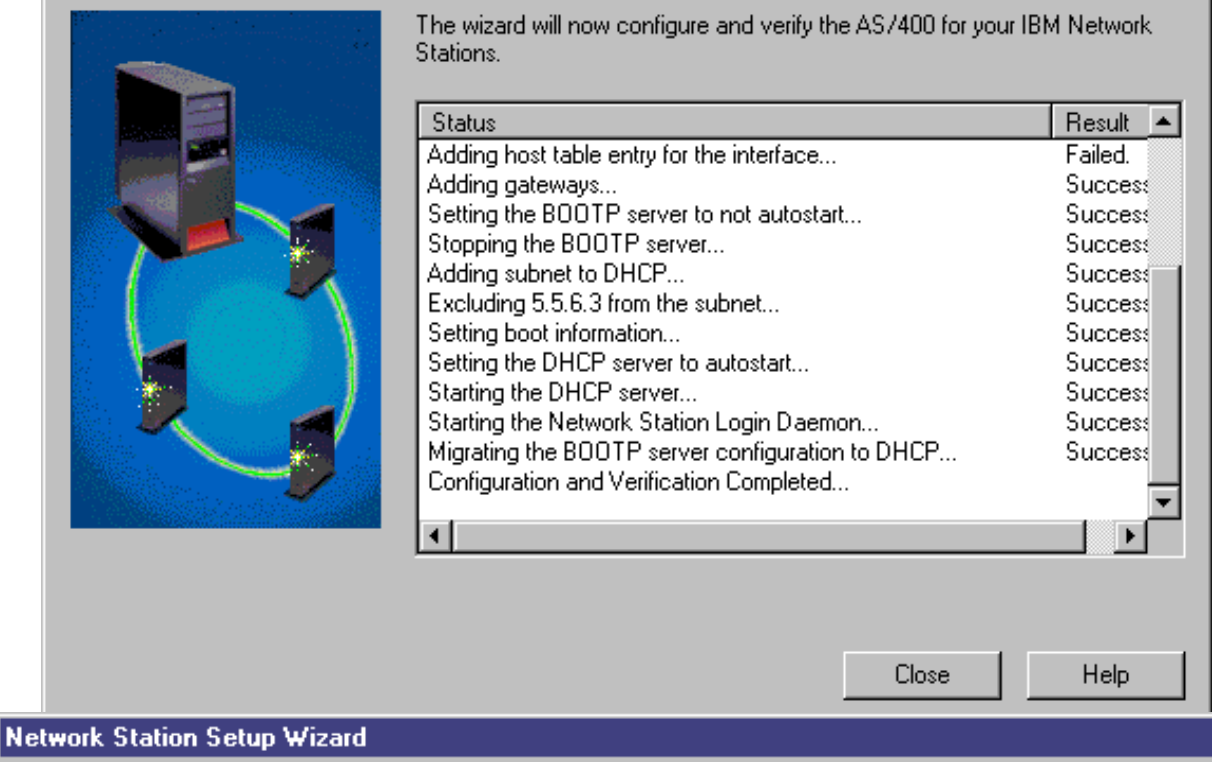

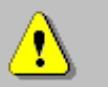

A configuration error has occured. The Network Station Manager application may not work as expected. See the verification list for the action that failed.

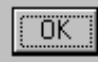

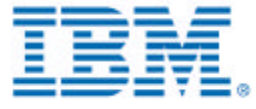

lx

 $\overline{\mathbf{x}}$ 

## **AS/400 Setup Wizard Limitations**

### **Some limitations in the wizard:**

#### **AS/400 Specific**

only configures the AS/400

#### ▶ Boot method: BOOTP and NVRAM

- Only configures DHCP
- $-$  However, can be used by BOOTP and NVRAM customers to configure TCP/IP, set HTTP server directives, start servers, etc.

#### **Updating a Subnet**

- Cannot be used to update a DHCP subnet once the wizard has created it
- Must use the DHCP configuration GUI in Operations Navigator to update the DHCP configuration.
- To open the DHCP Configuration window:
	- Expand the system
	- Expand **Network**, then **Servers**. Double-click on **TCP/IP.**
	- In the right pane, right click on **DHCP** and choose **Configuration**.

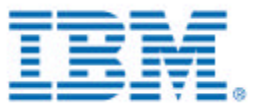

### **AS/400 Setup Wizard -- More Info**

### **For more information about the wizard:**

- **On-line help**
- **Manual: Installing IBM Network Station Manager for AS/400 V2R1**
	- $-SC41-0684-00$

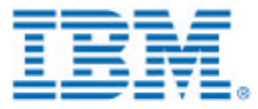